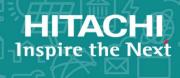

# Hitachi Virtual Storage Platform Gx00 and Fx00

**SVOS 7.3** 

# **SNMP Agent User Guide**

This document describes and provides instructions for using the SNMP Agent on Hitachi Virtual Storage Platform G200, G400, G600, and G800 storage systems and Hitachi Virtual Storage Platform F400, F600, and F800 all-flash arrays.

© 2017 Hitachi Vantara Corporation. All rights reserved.

No part of this publication may be reproduced or transmitted in any form or by any means, electronic or mechanical, including photocopying and recording, or stored in a database or retrieval system for commercial purposes without the express written permission of Hitachi, Ltd., or Hitachi Vantara Corporation (collectively, "Hitachi"). Licensee may make copies of the Materials provided that any such copy is: (i) created as an essential step in utilization of the Software as licensed and is used in no other manner; or (ii) used for archival purposes. Licensee may not make any other copies of the Materials. "Materials" meantext, data, photographs, graphics, audio, video and documents.

Hitachi reserves the right to make changes to this Material at any time without notice and assumes no responsibility for its use. The Materials contain the most current information available at the time of publication.

Some of the features described in the Materials might not be currently available. Refer to the most recent product announcement for information about feature and product availability, or contact Hitachi Vantara Corporation at https://support.HitachiVantara.com/en\_us/contact-us.html.

**Notice:** Hitachi products and services can be ordered only under the terms and conditions of the applicable Hitachi agreements. The use of Hitachi products is governed by the terms of your agreements with Hitachi Vantara Corporation.

By using this software, you agree that you are responsible for:

- 1) Acquiring the relevant consents as may be required under local privacy laws or otherwise from authorized employees and other individuals to access relevant data; and
- 2) Verifying that data continues to be held, retrieved, deleted, or otherwise processed in accordance with relevant laws.

**Notice on Export Controls.** The technical data and technology inherent in this Document may be subject to U.S. export control laws, including the U.S. Export Administration Act and its associated regulations, and may be subject to export or import regulations in other countries. Reader agrees to comply strictly with all such regulations and acknowledges that Reader has the responsibility to obtain licenses to export, re-export, or import the Document and any Compliant Products.

**EXPORT CONTROLS** - Licensee will comply fully with all applicable export laws and regulations of the United States and other countries and Licensee shall not export, or allow the export or re-export of, the Software, API, or Materials in violation of any such laws or regulations. By downloading or using the Software, API, or Materials, Licensee agrees to the foregoing and represents and warrants that Licensee is not located in, under the control of, or a national or resident of any embargoed or restricted country.

Hitachi is a registered trademark of Hitachi, Ltd., in the United States and other countries.

AIX, AS/400e, DB2, Domino, DS6000, DS8000, Enterprise Storage Server, eServer, FICON, FlashCopy, IBM, Lotus, MVS, OS/390, PowerPC, RS6000, S/390, System z9, System z10, Tivoli, z/OS, z9, z10, z13, z/VM, and z/VSE are registered trademarks or trademarks of International Business Machines Corporation.

Active Directory ActiveX, Bing, Excel, Hyper-V, Internet Explorer, the Internet Explorer logo, Microsoft, the Microsoft Corporate Logo, MS-DOS, Outlook, PowerPoint, SharePoint, Silverlight, SmartScreen, SQL Server, Visual Basic, Visual C++, Visual Studio, Windows, the Windows logo, Windows Azure, Windows PowerShell, Windows Server, the Windows start button, and Windows Vista are registered trademarks or trademarks of Microsoft Corporation. Microsoft product screen shots are reprinted with permission from Microsoft Corporation.

All other trademarks, service marks, and company names in this document or web site are properties of their respective owners.

# **Contents**

|   | Preface                                           | 5      |
|---|---------------------------------------------------|--------|
|   | Intended audienceProduct version                  | 6      |
|   | Release notes                                     |        |
|   | Changes in this revision                          |        |
|   | Referenced documents                              |        |
|   | Conventions for storage capacity values           | /<br>و |
|   | Accessing product documentation                   | o      |
|   | Getting help                                      | 9      |
|   | Comments                                          | 9      |
|   |                                                   |        |
| 1 | Introduction                                      | 11     |
|   |                                                   |        |
|   | SNMP Manager overview                             |        |
|   | Management Information Base overview              | 13     |
|   | SNMP Agent configuration                          |        |
|   | SNMP Agent overview                               | .14    |
|   | SNMP traps                                        | . 15   |
|   | SNMP Agent operations                             | .15    |
|   | SNMP Agent reported errors                        | . 16   |
|   | Component status information from SNMP Manager    | 16     |
|   |                                                   |        |
| 2 | Using SNMP                                        | .19    |
|   | Editing alert settings                            | 20     |
|   | Managing SNMP trap notification                   | .20    |
|   | Adding trap notification for SNMP v1 and v2c      | .20    |
|   | Adding trap notification for SNMP v3              | . 22   |
|   | Changing trap notification for SNMP v1 and v2c    | . 23   |
|   | Changing trap notification for SNMP v3            | 24     |
|   | Deleting SNMP trap notification                   | .25    |
|   | Managing SNMP request authentication              | . 26   |
|   | Adding request authentication for SNMP v1 and v2c | . 26   |
|   | Adding request authentication for SNMP v3         | . 2/   |

|   | Changing request authentication for SNMP v1 and v2c | 30       |
|---|-----------------------------------------------------|----------|
|   | Testing SNMP trap reports                           | 32       |
| 3 | SNMP supported MIBs                                 | 33       |
|   | SNMP Agent failure report trap contents             | 34       |
|   | SNMP Agent extension trap types                     | 34       |
|   | Standard MIB specifications                         | 35       |
|   | MIBs supported by SNMP Agent                        |          |
|   | SNMP Agent MIB access mode                          | 36       |
|   | Example object identifier system                    |          |
|   | MIB mounting specifications supported by SNMP Agent | 3/       |
|   | Extension MIB specifications                        | 38<br>20 |
|   | raidExMibName                                       |          |
|   | raidExMibVersion                                    |          |
|   | raidExMibAgentVersion                               |          |
|   | raidExMibDkcCount                                   |          |
|   | raidExMibRaidListTable                              |          |
|   | raidExMibDKCHWTable                                 |          |
|   | raidExMibDKUHWTable                                 |          |
|   | raidExMibTrapListTable                              | 43       |
| 4 | SNMP failure trap reference                         | 45       |
|   | SNMP failure trap reference codes                   | 46       |
|   | Obtaining drive box and drive numbers               | 60       |
|   | <b>3</b>                                            |          |
| 5 | Troubleshooting                                     | 61       |
|   | Getting help                                        | 62       |
|   | Solving SNMP problems                               | 62       |
|   | Glossary                                            | 63       |
|   | Glossary                                            |          |
|   | Indov                                               | 67       |

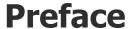

This document describes and provides instructions for using the SNMP Agent on VSP Gx00 models and VSP Fx00 models.

Please read this document carefully to understand how to use this product, and maintain a copy for reference purposes.

☐ Intended audience
 ☐ Product version
 ☐ Release notes
 ☐ Changes in this revision
 ☐ Referenced documents
 ☐ Document conventions
 ☐ Conventions for storage capacity values
 ☐ Accessing product documentation

☐ Getting help

□ Comments

Preface 5

### **Intended audience**

This document is intended for system administrators, Hitachi Data Systems representatives, and authorized service providers who install, configure, and operate VSP Gx00 models and VSP Fx00 models.

Readers of this document should be familiar with the following:

- Data processing and RAID storage systems and their basic functions.
- Hitachi Virtual Storage Platform Gx00 or Fx00 models and the *Product Overview*.
- The Hitachi Device Manager Storage Navigator software and the *System Administrator Guide*.

### **Product version**

This document revision applies to:

- Firmware 83-04-6x or later
- SVOS 7.3 or later

### **Release notes**

Read the release notes before installing and using this product. They may contain requirements or restrictions that are not fully described in this document or updates or corrections to this document. Release notes are available on Hitachi Data Systems Support Connect: <a href="https://knowledge.hds.com/Documents">https://knowledge.hds.com/Documents</a>.

# Changes in this revision

- Added the following trap reference codes:
  - o 62exxx
  - o 1C0000
- Corrected the alert levels for trap reference codes
- Changed the description for the following trap reference codes:
  - o af41xx
  - o 3075xx

# **Referenced documents**

- Command Control Interface User and Reference Guide, MK-90RD7010
- System Administrator Guide, MK-94HM8016

# **Document conventions**

This document uses the following terminology conventions:

|   | Convention                                                               | Description                                                                                                    |
|---|--------------------------------------------------------------------------|----------------------------------------------------------------------------------------------------|
| • | Hitachi Virtual<br>Storage Platform<br>Gx00 models<br>VSP Gx00<br>models | All of the following storage systems:  Hitachi Virtual Storage Platform G200  Hitachi Virtual Storage Platform G400  Hitachi Virtual Storage Platform G600  Hitachi Virtual Storage Platform G800 |
| • | Hitachi Virtual<br>Storage Platform<br>Fx00 models<br>VSP Fx00<br>models | All of the following storage systems:  Hitachi Virtual Storage Platform F400  Hitachi Virtual Storage Platform F600  Hitachi Virtual Storage Platform F800                                        |

This document uses the following typographic conventions:

| Convention          | Description                                                                                                    |  |
|---------------------|----------------------------------------------------------------------------------------------------|--|
| Bold                | <ul> <li>Indicates text in a window, including window titles, menus, menu options, buttons, fields, and labels. Example:         Click <b>OK</b>.</li> <li>Indicates emphasized words in list items.</li> </ul> |  |
| Italic              | <ul> <li>Indicates a document title or emphasized words in text.</li> <li>Indicates a variable, which is a placeholder for actual text provided by the user or for output by the system. Example:</li> </ul>    |  |
|                     | pairdisplay -g group                                                                                                    |  |
|                     | (For exceptions to this convention for variables, see the entry for angle brackets.)                                                                                                    |  |
| Monospace           | Indicates text that is displayed on screen or entered by the user. Example: pairdisplay -g oradb                                                                                                    |  |
| < > angle brackets  | Indicates variables in the following scenarios:  • Variables are not clearly separated from the surrounding text or from other variables. Example:                                                              |  |
|                     | Status- <report-name><file-version>.csv</file-version></report-name>                                                                                                    |  |
|                     | Variables in headings.                                                                                                    |  |
| [ ] square brackets | Indicates optional values. Example: [ a   b ] indicates that you can choose a, b, or nothing.                                                                                                    |  |
| { } braces          | Indicates required or expected values. Example: $\{a \mid b\}$ indicates that you must choose either a or b.                                                                                                    |  |
| vertical bar        | Indicates that you have a choice between two or more options or arguments. Examples:                                                                                                    |  |
|                     | [ a   b ] indicates that you can choose a, b, or nothing.                                                                                                    |  |
|                     | { a   b } indicates that you must choose either a or b.                                                                                                    |  |

This document uses the following icons to draw attention to information:

| Icon | Label   | Description                                                                                                    |
|------|---------|----------------------------------------------------------------------------------------------------|
|      | Note    | Calls attention to important or additional information.                                                                      |
| Q    | Tip     | Provides helpful information, guidelines, or suggestions for performing tasks more effectively.                              |
| Λ    | Caution | Warns the user of adverse conditions and/or consequences (for example, disruptive operations, data loss, or a system crash). |
|      | WARNING | Warns the user of a hazardous situation which, if not avoided, could result in death or serious injury.                      |

# **Conventions for storage capacity values**

Physical storage capacity values (for example, disk drive capacity) are calculated based on the following values:

| Physical capacity unit | Value                                |
|------------------------|--------------------------------------|
| 1 kilobyte (KB)        | 1,000 (10 <sup>3</sup> ) bytes       |
| 1 megabyte (MB)        | 1,000 KB or 1,000 <sup>2</sup> bytes |
| 1 gigabyte (GB)        | 1,000 MB or 1,000 <sup>3</sup> bytes |
| 1 terabyte (TB)        | 1,000 GB or 1,000 <sup>4</sup> bytes |
| 1 petabyte (PB)        | 1,000 TB or 1,000 <sup>5</sup> bytes |
| 1 exabyte (EB)         | 1,000 PB or 1,000 <sup>6</sup> bytes |

Logical capacity values (for example, logical device capacity, cache memory capacity) are calculated based on the following values:

| Logical capacity unit | Value                                                         |
|-----------------------|---------------------------------------------------------------|
| 1 block               | 512 bytes                                                     |
| 1 cylinder            | Mainframe: 870 KB Open-systems: OPEN-V: 960 KB Others: 720 KB |
| 1 KB                  | 1,024 (2 <sup>10</sup> ) bytes                                |
| 1 MB                  | 1,024 KB or 1,024 <sup>2</sup> bytes                          |
| 1 GB                  | 1,024 MB or 1,024 <sup>3</sup> bytes                          |
| 1 TB                  | 1,024 GB or 1,024 <sup>4</sup> bytes                          |
| 1 PB                  | 1,024 TB or 1,024 <sup>5</sup> bytes                          |

| Logical capacity unit | Value                                |
|-----------------------|--------------------------------------|
| 1 EB                  | 1,024 PB or 1,024 <sup>6</sup> bytes |

# **Accessing product documentation**

Product user documentation is available on Hitachi Data Systems Support Connect: <a href="https://knowledge.hds.com/Documents">https://knowledge.hds.com/Documents</a>. Check this site for the most current documentation, including important updates that may have been made after the release of the product.

# **Getting help**

<u>Hitachi Data Systems Support Connect</u> is the destination for technical support of products and solutions sold by Hitachi Data Systems. To contact technical support, log on to Hitachi Data Systems Support Connect for contact information: <a href="https://support.hds.com/en\_us/contact-us.html">https://support.hds.com/en\_us/contact-us.html</a>.

<u>Hitachi Data Systems Community</u> is a global online community for HDS customers, partners, independent software vendors, employees, and prospects. It is the destination to get answers, discover insights, and make connections. **Join the conversation today!** Go to <u>community.hds.com</u>, register, and complete your profile.

### **Comments**

Please send us your comments on this document to <a href="mailto:doc.comments@hds.com">doc.comments@hds.com</a>. Include the document title and number, including the revision level (for example, -07), and refer to specific sections and paragraphs whenever possible. All comments become the property of Hitachi Data Systems Corporation.

Thank you!

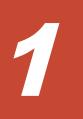

# **Introduction**

This chapter provides an overview of the SNMP implementation for monitoring Hitachi Virtual Storage Platform G200, G400, G600, G800 and Hitachi Virtual Storage Platform F400, F600, F800 storage systems, including the agent and management functions.

- ☐ SNMP Manager overview
- ☐ SNMP Agent configuration
- ☐ SNMP Agent overview
- ☐ Component status information from SNMP Manager

# **SNMP Manager overview**

SNMP Manager is installed in the network management station. It collects and manages information from SNMP agents installed in the managed devices on the network.

The SNMP Manager graphically displays information collected from two or more SNMP agents, accumulates the information in the database, and analyzes problems discovered while accumulating this information.

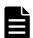

**Note:** SNMP versions v1, v2c, and v3 are supported.

#### **How SNMP works**

Simple Network Management Protocol (SNMP) is an industry-standard protocol for managing and monitoring network devices, including disk devices, routers, and hubs. SNMP uses Simple Gateway Management Protocol (SGMP) to manage TCP/IP gateways.

The following figure shows an example SNMP environment.

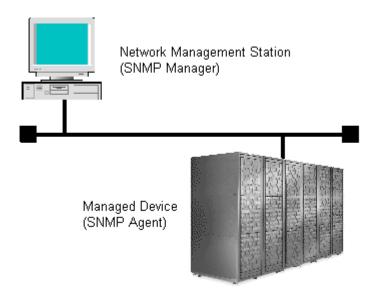

An SNMP manager monitors the devices, which are referred to as managed nodes. Typically, an SNMP Manager polls the SNMP agents on a periodic basis. The manager receives the reports from the agents and determines whether the devices are operating normally. If an abnormal event occurs, an SNMP Agent can report the condition without a request from the manager, by using a trap message.

When an SNMP manager polls an agent, the following dialogue takes place:

- An SNMP Manager sends a request packet to an SNMP Agent, which requests data regarding the status of the managed node.
- The SNMP Agent sends a response packet back to the SNMP Manager.
- SNMP uses the TCP/IP User Datagram Protocol (UDP). If the SNMP Agent does not respond within a specified time period, the SNMP Manager resends the request packet. That time period is set by the system administrator, taking into account the network traffic and operation policy.
- If an SNMP Agent again does not respond to the resent packet, the SNMP Manager assumes that an error has occurred. Depending on the times set for polling and response, this dialogue can take several seconds.

If an SNMP Agent detects an abnormal event, it sends a trap to the SNMP Manager. However, if a trap is dropped in transmission, the SNMP Manager does not know that it was sent. For this reason, you should use both polling and traps to determine whether an abnormal event has occurred.

# **Management Information Base overview**

The standardized configuration and database of network management information is called a Management Information Base (MIB). A standard MIB is common to all SNMP interfaces. An extension MIB is defined by the particular managed device or protocol.

A MIB is a collection of standardized configuration and network management information that is contained in each device on the network. Each MIB contains a set of parameters called managed objects. Each managed object consists of a parameter name, one or more parameters, and a group of operations that can be executed with the object. The MIB defines the type of information that can be obtained from a managed device, and the device settings that can be controlled from a management system.

The MIB definition file, VSPGx00MIB.txt, is located in the program\SNMP folder of the software media kit.

For details about the MIB definition file of NAS modules, see the *Server and Cluster Administration Guide*.

# **SNMP Agent configuration**

The SNMP Agent runs on the storage system.

The SNMP Agent communicates with the SNMP manager through the LAN between the storage system and the SNMP manager.

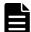

**Note:** If you cannot input two or more MIB definition files for USP, USP V/VM, VSP, VSP G1000, VSP Gx00 models, or VSP Fx00 models because of the specifications of the SNMP manager software, use the MIB definition files for VSP Gx00 models or VSP Fx00 models. Error reports include storage system nicknames, which can be used to identify each storage system.

The following figure illustrates the SNMP environment.

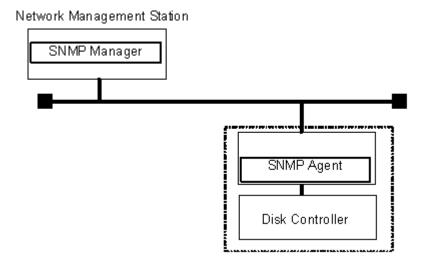

The following figure shows an example of SNMP operations using an SNMP manager.

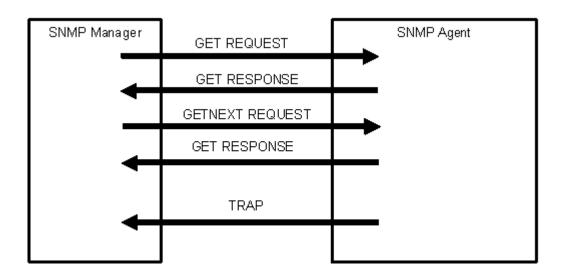

# **SNMP Agent overview**

The SNMP Agent is mounted on a managed device (such as a hard disk) in the network. It collects error information, the usage condition, and other information about the device, and forwards the information to the SNMP Manager.

The SNMP Agent reports disk storage system failures to the manager using the SNMP trap function.

### **SNMP traps**

An SNMP Agent reports storage system errors to the SNMP Manager using the SNMP trap function.

When an error occurs, the SNMP Agent issues an SNMP trap to the SNMP Manager that includes the product number, nickname, reference code, component where the failure occurred, failure date and time, and detailed information about the failure.

The following table lists the types of events that trigger an SNMP Agent trap.

| Events                     | Description                                                |
|----------------------------|------------------------------------------------------------|
| Acute failure detected.    | All operations in a storage system stopped.                |
| Serious failure detected.  | Operation in a component where a failure occurred stopped. |
| Moderate failure detected. | Partial failure.                                           |
| Service failure detected.  | Minor failure.                                             |

# **SNMP Agent operations**

Operations that an SNMP Agent can perform fall into the categories GET REQUEST, GETNEXT REQUEST, GETBULK REQUEST, and TRAP.

The following table describes the types of SNMP Agent operations.

| Operation          | Description                                                                                                    |
|--------------------|----------------------------------------------------------------------------------------------------|
| GET<br>REQUEST     | Obtains a specific MIB object value.  GET REQUEST is the request from an SNMP Manager, and GET RESPONSE is the agent's response to that request.               |
| GETNEXT<br>REQUEST | Continuously finds a MIB object.  GETNEXT REQUEST is the request from an SNMP Manager, and GET RESPONSE is the agent's response to that request.               |
| GETBULK<br>REQUEST | Continuously finds specified MIB objects only.  GETBULK REQUEST is the request from an SNMP Manager, and GET RESPONSE is the agent's response to that request. |
| TRAP               | Reports an event (failure) to an SNMP Manager.  TRAP occurs without a request from the SNMP Manager.                                                           |

If you use SNMP version 3 in VSP G400, G600, G800 with NAS modules, specify VSPGx00 (fixed) as the context name when obtaining a MIB.

For details about obtaining MIBs of NAS modules and VSP G400, G600, G800 storage systems with NAS modules, see <a href="Example object identifier system on page 36"><u>Example object identifier system on page 36</u></a>

# **SNMP Agent reported errors**

Several different types of errors can be reported when GET REQUEST, GETNEXT REQUEST, and GETBULK REQUEST operations are sent to an SNMP Agent.

The following table describes the errors that can be reported and suggests corrective action.

| Error             | Description                                                                                                    | Corrective action                                        |
|-------------------|----------------------------------------------------------------------------------------------------|----------------------------------------------------------|
| noError (0)       | Normal                                                                                                    | N/A                                                      |
| noSuchName<br>(2) | <ul> <li>There are no MIB objects that are required.         (Not supported.)</li> <li>The GETNEXT REQUEST command that is specified for the following object identifier of the last supported MIB object is received.</li> </ul> | Verify that the name of the requested object is correct. |
|                   | SET REQUEST is received.                                                                                                    | SET REQUEST operation is not supported.                  |
| genErr (5)        | Error occurred for other reasons.                                                                                                    | Retry the operation.                                     |

# **Component status information from SNMP Manager**

You can obtain the status information of certain storage system components from the SNMP Manager.

The following table lists the components for which the status can be obtained.

| Area           | Component name |
|----------------|----------------|
| Storage System | Processor(s)   |
|                | BUS            |
|                | Cache          |
|                | Power supplies |
|                | Batteries      |
|                | Fans           |
|                | Others         |
| DB             | Power supplies |
|                | Fans           |
|                | Environments   |
|                | Drives         |

The following table lists the status of storage system components, as well as the trap report functions.

| Status                    | Description                                                |  |  |
|---------------------------|------------------------------------------------------------|--|--|
| Normal                    | Normal operation.                                          |  |  |
| Acute failure detected    | All operations in a storage system stopped.                |  |  |
| Serious failure detected  | Operation in a component where a failure occurred stopped. |  |  |
| Moderate failure detected | Partial failure.                                           |  |  |
| Service failure detected  | Minor failure.                                             |  |  |

17

| 18 | Introduction |
|----|--------------|

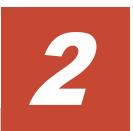

# **Using SNMP**

This chapter describes how to use to manage alert settings, SNMP trap notification, and SNMP request authentication, and how to test SNMP trap reports.

- □ Editing alert settings
- ☐ Managing SNMP trap notification
- ☐ Managing SNMP request authentication
- ☐ <u>Testing SNMP trap reports</u>

# **Editing alert settings**

This topic describes how to set the Edit Alert Settings. If NAS modules are installed in your storage system, specify the alert notification settings in both the maintenance utility and NAS Manager. For details on how to configure NAS Manager, see the User Guide for your storage system.

#### Before you begin

You must have the Storage Administrator (Initial Configuration) role to perform this task.

For more information, see the **Set Up Alert Notifications** window in the *System Administrator Guide* .

#### **Procedure**

- 1. Display the Device Manager Storage Navigator main window.
- 2. From the Maintenance Utility menu, select Alert Notifications.
- 3. In the Alert Notifications window, click Set Up.
- 4. In the **Set Up Alert Notifications** window, select the **SNMP** tab.
- **5.** For **Notification Alert**, select one of the following:
  - All (Sends alerts of all SIMs.)
  - **Host Report** (Sends alerts only of SIMs that report to hosts. Alert destinations are common to Syslog, SNMP, and Email.)
- **6.** For **SNMP Agent**, select **Enable**.
- 7. In **System Group Information**, enter the Storage System Name, Contact, and Location. Changes made to information here are also reflected in the maintenance utility and shown in the **Storage System** window in Device Manager Storage Navigator.
- **8.** Confirm the settings, and then click **Apply**.

# Managing SNMP trap notification

# Adding trap notification for SNMP v1 and v2c

Follow this procedure to procedure to add IP addresses and communities to trap notification for SNMP versions v1 and v2c.

#### Before you begin

You must have the Storage Administrator (Initial Configuration) role to perform this task.

For more information, see the **Add Sending Trap Setting** window in the *System Administrator Guide*.

#### **Procedure**

- 1. Display the Device Manager Storage Navigator main window.
- 2. From the Maintenance Utility menu, select Alert Notifications.
- 3. In the Alert Notifications window, click Set Up.
- **4.** In the **Set Up Alert Notifications** window, select the **SNMP** tab.
- 5. Under SNMP Agent, click Enable.
- **6.** Under **SNMP Version**, select **v1** or **v2c**.
- 7. Under Registered Sending Trap Settings, click Add.
- **8.** In the **Add Sending Trap Setting** window, under **Community**, complete one of the following:
  - If you select an existing community, uncheck the **New** checkbox, and then select from the list of existing community names.
  - If you add a new community, check the **New** check box, and then enter a community name.

You can enter up to 180 letters, numbers, and symbols, except the following:

#### " \ ; : , \* ? < > | / ^ & % '

Do not use a space at the beginning or end of the name.

- **9.** Under **Send Trap To**, complete the following:
  - If you enter a new IP address, check the **New** check box. Select **IPv4**or **IPv6** for the version of the IP address, and then enter an IP
    address.
  - If you use an existing IP address, uncheck the **New** check box. Select an existing IP address from the pull-down menu.
  - If you add more IP addresses, click Add IP Address to add input fields.
  - If you delete an IP address from **Send Trap to**, click the **-** button to delete the IP address.

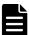

**Note:** Any IP address that has all values set to zero (0) cannot be specified for IPv4 and IPv6. The IPv6 address is specified by entering eight hexadecimal numbers that are separated by colons (:) using a maximum of 4 digits from zero (0) to FFFF inclusive. The default form of the IPv6 address can be specified.

#### **10.** Click **OK**.

The IP address and community you entered are added to the **Registered Sending Trap Settings** table.

**11.** Confirm the settings, and then click **Apply**.

### Adding trap notification for SNMP v3

This topic describes the procedure to add IP addresses and users to trap notification for SNMP v3.

#### Before you begin

You must have the Storage Administrator (Initial Configuration) role to perform this task.

For more information, see the **Add Sending Trap Setting** window in the *System Administrator Guide* .

#### **Procedure**

- 1. Display the Device Manager Storage Navigator main window.
- 2. From the Maintenance Utility menu, select Alert Notifications.
- 3. In the Alert Notifications window, click Set Up.
- 4. In the **Set Up Alert Notifications** window, select the **SNMP** tab.
- 5. Under SNMP Agent, click Enable.
- 6. Under SNMP Version, select v3.
- 7. Under Registered Sending Trap Settings, click Add.
- **8.** In the **Add Sending Trap Setting** window, under **Send Trap To**, select **IPv4** or **IPv6** and enter an IP address.

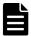

**Note:** Any IP address that has all values set to zero (0) cannot be specified for IPv4 and IPv6. The IPv6 address is specified by entering eight hexadecimal numbers that are separated by colons (:) using a maximum of 4 digits from zero (0) to FFFF inclusive. The default form of the IPv6 address can be specified.

Under User Name, enter a user name.

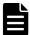

**Note:** If you use a user name that has already been specified for **Sending Trap Setting** or **Request Authentication Setting**, specify the same settings for the following options that were specified for that name. Otherwise, SNMP traps might not be sent correctly.

- Authentication
- Authentication Protocol
- Authentication Password
- Encryption
- Encryption Protocol
- Encryption Key

You can enter up to 32 letters, numbers, and symbols, except the following:

" \ ; : , \* ? < > | / ^ & %

Do not use a space at the beginning or end of the name.

**10.** Under **Authentication**, select whether to **Enable** or **Disable** authentication.

If you select **Enable**, complete the following steps:

- a. For **Protocol**, select an authentication type.
- b. For **Password**, enter a password.
- **11.** Under **Encryption**, select whether to **Enable** or **Disable** encryption.

If you select **Enable**, complete the following steps:

- a. For **Protocol**, select an encryption type.
- b. For **Key**, enter a key.
- c. For **Re-enter Key**, enter the same key for confirmation.
- 12. Click OK.

The IP address and user you entered are added to the **Registered Sending Trap Settings** table.

**13.** Confirm the settings, and then click **Apply**.

### Changing trap notification for SNMP v1 and v2c

This topic describes the procedure to change the IP addresses and communities for trap notification for SNMP versions v1 and v2c.

#### Before you begin

You must have the Storage Administrator (Initial Configuration) role to perform this task.

For more information, see the **Change Sending Trap Setting** window in the *System Administrator Guide*.

#### **Procedure**

- 1. Display the Device Manager Storage Navigator main window.
- 2. From the Maintenance Utility menu, select Alert Notifications.
- 3. In the Alert Notifications window, click Set Up.
- **4.** In the **Set Up Alert Notifications** window, select the **SNMP** tab.
- 5. Under SNMP Agent, click Enable.
- **6.** Under **SNMP Version**, select **v1** or **v2c**.
- 7. Under Registered Sending Trap Settings, select a trap setting that you want to change, and then click Change.
- **8.** In the **Change Sending Trap Setting** window, under **Community**, enter a community name.

You can enter up to 180 letters, numbers, and symbols, except the following:

" \ ; : , \* ? < > | / ^ & % '

Do not use a space at the beginning or end of the name.

- **9.** Under **Send Trap To**, complete the following:
  - If you enter a new IP address, click Add IP Address to add input fields. Check the New check box, and then select IPv4 or IPv6 for the version of the IP address. Enter an IP address.
  - If you use an existing IP address, uncheck the **New** check box. Select an existing IP address from the pull-down menu.
  - If you delete an IP address from **Send Trap to**, click the **-** button to delete the IP address.
- 10. Click OK.

The IP address and community that you entered are changed to the **Registered Sending Trap Settings** table.

**11.** Confirm the settings, and then click **Apply**.

### Changing trap notification for SNMP v3

This topic describes the procedure to change the IP addresses and users for SNMP v3 trap notification.

#### Before you begin

You must have the Storage Administrator (Initial Configuration) role to perform this task.

For more information, see the **Change Sending Trap Setting** window in the *System Administrator Guide* .

#### **Procedure**

- 1. Display the Device Manager Storage Navigator main window.
- 2. From the Maintenance Utility menu, select Alert Notifications.
- 3. In the Alert Notifications window, click Set Up.
- **4.** In the **Set Up Alert Notifications** window, select the **SNMP** tab.
- **5.** Under **SNMP Agent**, click **Enable**.
- **6.** Under **SNMP Version**, select **v3**.
- 7. Under **Registered Sending Trap Settings**, select a trap setting that you want to change, and then click **Change**.
- **8.** In the **Change Sending Trap Setting** window, under **Send Trap To**, select **IPv4** or **IPv6** and enter an IP address.

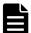

**Note:** Any IP address that has all values set to zero (0) cannot be specified for IPv4 and IPv6. The IPv6 address is specified by entering eight hexadecimal numbers that are separated by colons

**9.** Under **User Name**, enter a user name.

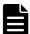

**Note:** If you use a user name that has already been specified for **Sending Trap Setting** or **Request Authentication Setting**, specify the same settings for the following options that were specified for that name. Otherwise, SNMP traps might not be sent correctly.

- Authentication
- Authentication Protocol
- Authentication Password
- Encryption
- Encryption Protocol
- Encryption Key

You can enter up to 32 letters, numbers, and symbols, except the following:

#### " \ ; : , \* ? < > | / ^ & %

Do not use a space at the beginning or end of the name.

**10.** Under **Authentication**, select whether to **Enable** or **Disable** authentication.

If you select **Enable**, complete the following steps:

- a. For **Protocol**, select an authentication type.
- b. If you change your password, check the **Change Password** checkbox and then enter a password.
- **11.** Under **Encryption**, select whether to **Enable** or **Disable** encryption.

If you select **Enable**, complete the following steps:

- a. For **Protocol**, select an encryption type.
- b. If you change a key, check the **Change Key** checkbox and then enter a key.
- c. For **Re-enter Key**, enter the same key for confirmation.
- **12.** Click **OK**.

The IP address and user you entered are changed to the **Registered Sending Trap Settings** table.

**13.** Confirm the settings, and then click **Apply**.

# **Deleting SNMP trap notification**

This topic describes the procedure to delete IP addresses and communities or users from SNMP trap notification.

#### Before you begin

You must have the Storage Administrator (Initial Configuration) role to perform this task.

For more information, see the **Set Up Alert Notifications** window in the *System Administrator Guide*.

#### **Procedure**

- 1. Display the Device Manager Storage Navigator main window.
- 2. From the Maintenance Utility menu, select Alert Notifications.
- 3. In the Alert Notifications window, click Set Up.
- 4. In the **Set Up Alert Notifications** window, select the **SNMP** tab.
- 5. Under SNMP Agent, click Enable.
- **6.** Under **SNMP Version**, select your SNMP version.
- Under Registered Sending Trap Settings, select one or more specific combinations of IP address and community or user, and then click Delete.
- **8.** Confirm the settings, and then click **Apply**.

# **Managing SNMP request authentication**

### Adding request authentication for SNMP v1 and v2c

This topic describes how to add IP addresses and communities for request authentication for SNMP versions v1 and v2c.

#### Before you begin

You must have the Storage Administrator (Initial Configuration) role to perform this task.

For more information, see the **Add Request Authentication Setting** window in the *System Administrator Guide*.

#### **Procedure**

- 1. Display the Device Manager Storage Navigator main window.
- 2. From the Maintenance Utility menu, select Alert Notifications.
- 3. In the Alert Notifications window, click Set Up.
- 4. In the **Set Up Alert Notifications** window, select the **SNMP** tab.
- 5. Under SNMP Agent, click Enable.
- **6.** Under **SNMP Version**, select **v1** or **v2c**.
- 7. Under Registered Request Authentication Settings, click Add.
- 8. In the Add Request Authentication Setting window, under Community, complete one of the following:

- If you add a new community, check the **New** check box, and then enter a community name.
- If you select an existing community, uncheck the **New** check box, and then select from the list of existing community names.

You can enter up to 180 letters, numbers, and symbols, except the following:

" \ ; : , \* ? < > | / ^ & % '

Do not use a space at the beginning or end of the name.

- **9.** Under **Request Permitted**, complete the following:
  - If you want to allow REQUEST operations from all managers, select the **All** check box.
  - If you want to allow REQUEST operations only from specified managers, select IPv4 or IPv6 and enter an IP address, or select from the list of existing IP addresses.
  - If you enter a new IP address, check the New check box. Select IPv4
    or IPv6 for the version of the IP address, and then enter an IP
    address.
  - If you use an existing IP address, uncheck the **New** check box. Select an existing IP address from the pull-down menu.
  - If you add more IP addresses, click Add IP Address to add input fields.
  - If you delete an IP address from Request Permitted, click the button to delete the IP address.

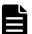

**Note:** Any IP address that has all values set to zero (0) cannot be specified for IPv4 and IPv6. The IPv6 address is specified by entering eight hexadecimal numbers that are separated by colons (:) using a maximum of 4 digits from zero (0) to FFFF inclusive. The default form of the IPv6 address can be specified.

#### 10. Click OK

The community and IP address that you entered are added to the **Registered Request Authentication Settings** table.

**11.** Confirm the settings, and then click **Apply**.

# Adding request authentication for SNMP v3

This topic describes how to add IP addresses and users for SNMP v3 request authentication.

#### Before you begin

You must have the Storage Administrator (Initial Configuration) role to perform this task.

For more information, see the **Add Request Authentication Setting** window in the *System Administrator Guide*.

#### **Procedure**

- **1.** Display the Device Manager Storage Navigator main window.
- 2. From the Maintenance Utility menu, select Alert Notifications.
- 3. In the Alert Notifications window, click Set Up.
- **4.** In the **Set Up Alert Notifications** window, select the **SNMP** tab.
- 5. Under SNMP Agent, click Enable.
- Under SNMP Version, select v3.
- 7. Under Registered Request Authentication Settings, click Add.
- **8.** In the **Add Request Authentication Setting** window, under **User Name**, enter a user name.

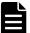

**Note:** If you use a user name that has already been specified for **Sending Trap Setting** or **Request Authentication Setting**, specify the same settings for the following options that were specified for that name. Otherwise, SNMP traps might not be sent correctly.

- Authentication
- Authentication Protocol
- Authentication Password
- Encryption
- Encryption Protocol
- Encryption Key

You can enter up to 32 letters, numbers, and symbols, except the following:

#### " \ ; : , \* ? < > | / ^ & %

Do not use a space at the beginning or end of the name.

**9.** Under **Authentication**, select whether to **Enable** or **Disable** authentication.

If you select **Enable**, complete the following steps:

- a. For **Protocol**, select an authentication type.
- b. For **Password**, enter a password.
- **10.** Under **Encryption**, select whether to **Enable** or **Disable** encryption.

If you select **Enable**, complete the following steps:

- a. For **Protocol**, select an encryption type.
- b. For **Key**, enter a key.
- c. For **Re-enter Key**, enter the same key for confirmation.
- **11.** Click **OK**.

The user you entered is added to the **Registered Request Authentication Settings** table.

**12.** Confirm the settings, and then click **Apply**.

# Changing request authentication for SNMP v1 and v2c

This topic describes how to change IP addresses and communities for request authentication for SNMP versions v1 and v2c.

#### Before you begin

You must have the Storage Administrator (Initial Configuration) role to perform this task.

For more information, see the **Change Request Authentication Setting** window in the *System Administrator Guide*.

#### **Procedure**

- **1.** Display the Device Manager Storage Navigator main window.
- 2. From the Maintenance Utility menu, select Alert Notifications.
- 3. In the Alert Notifications window, click Set Up.
- **4.** In the **Set Up Alert Notifications** window, select the **SNMP** tab.
- 5. Under SNMP Agent, click Enable.
- 6. Under SNMP Version, select v1 or v2c.
- 7. Under Registered Request Authentication Settings, select an authentication setting that you want to change and then click Change.
- **8.** In the **Change Request Authentication Setting** window, under **Community**, enter a community name.

You can enter up to 180 letters, numbers, and symbols, except the following:

" \ ; : , \* ? < > | / ^ & % '

Do not use a space at the beginning or end of the name.

- **9.** Under **Request Permitted**, complete the following:
  - If you want to allow REQUEST operations from all managers, select the **All** check box.
  - If you want to allow REQUEST operations only from specified managers, select **IPv4** or **IPv6** and enter an IP address, or select from the list of existing IP addresses.
  - If you enter a new IP address, click Add IP Address to add input fields, and then check the New check box. Select IPv4 or IPv6 for the version of the IP address, and then enter an IP address.
  - If you use an existing IP address, uncheck the **New** check box. Select an existing IP address from the pull-down menu.

 If you delete an IP address from Request Permitted, click the button to delete the IP address.

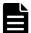

**Note:** Any IP address that has all values set to zero (0) cannot be specified for IPv4 and IPv6. The IPv6 address is specified by entering eight hexadecimal numbers that are separated by colons (:) using a maximum of 4 digits from zero (0) to FFFF inclusive. The default form of the IPv6 address can be specified.

#### **10.** Click **OK**.

The community and IP address that you entered are changed to the **Registered Request Authentication Settings** table.

11. Confirm the settings, and then click Apply.

### Changing request authentication for SNMP v3

This topic describes how to change IP addresses and users for SNMP v3 request authentication.

#### Before you begin

You must have the Storage Administrator (Initial Configuration) role to perform this task.

For more information, see the **Change Request Authentication Setting** window in the *System Administrator Guide*.

#### **Procedure**

- 1. Display the Device Manager Storage Navigator main window.
- 2. From the Maintenance Utility menu, select Alert Notifications.
- 3. In the Alert Notifications window, click Set Up.
- 4. In the **Set Up Alert Notifications** window, select the **SNMP** tab.
- 5. Under SNMP Agent, click Enable.
- 6. Under SNMP Version, select v3.
- 7. Under Registered Request Authentication Settings, select an authentication setting that you want to change, and then click Change.
- **8.** In the **Change Request Authentication Setting** window, under **User Name**, enter a user name.

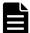

**Note:** If you use a user name that has already been specified for **Sending Trap Setting** or **Request Authentication Setting**, specify the same settings for the following options that were specified for that name. Otherwise, SNMP traps might not be sent correctly.

- Authentication
- Authentication Protocol

- Authentication Password
- Encryption
- Encryption Protocol
- Encryption Key

You can enter up to 32 letters, numbers, and symbols, except the following:

#### " \ ; : , \* ? < > | / ^ & %

Do not use a space at the beginning or end of the name.

**9.** Under **Authentication**, select whether to **Enable** or **Disable** authentication.

If you select **Enable**, complete the following steps:

- a. For **Protocol**, select an authentication type.
- b. If you change your password, check the **Change Password** checkbox, and then enter a password.
- **10.** Under **Encryption**, select whether to **Enable** or **Disable** encryption.

If you select **Enable**, complete the following steps:

- a. For **Protocol**, select an encryption type.
- b. If you change a key, check the **Change Key** checkbox, and then enter a key.
- c. For **Re-enter Key**, enter the same key for confirmation.
- 11. Click OK.

The user you entered is changed to the **Registered Request Authentication Settings** table.

**12.** Confirm the settings, and then click **Apply**.

# **Deleting SNMP request authentication**

This topic describes how to delete IP addresses and communities or users from request authentication.

#### Before you begin

You must have the Storage Administrator (the Initial Configuration) role to perform this task.

For more information, see the **Set Up Alert Notifications** window in the *System Administrator Guide*.

#### **Procedure**

- 1. Display the Device Manager Storage Navigator main window.
- 2. From the Maintenance Utility menu, select Alert Notifications.
- 3. In the Alert Notifications window, click Set Up.
- **4.** In the **Set Up Alert Notifications** window, select the **SNMP** tab.

- 5. Under SNMP Agent, click Enable.
- **6.** Under **SNMP Version**, select your SNMP version.
- Under Registered Request Authentication Settings, select one or more specific combinations of IP address and community or user, and then click Delete.
- **8.** Confirm the settings, and then click **Apply**.

# **Testing SNMP trap reports**

This topic describes the procedure to test SNMP trap reporting by sending a test trap.

#### Before you begin

An IP address and community have been added in the **Set Up Alert Notifications** window.

You must have the Storage Administrator (Initial Configuration) role to perform this task.

For more information, see the System Administrator Guide.

#### **Procedure**

- 1. Display the Device Manager Storage Navigator main window.
- 2. From the Maintenance Utility menu, select Alert Notifications.
- 3. Select the **SNMP** tab.
- 4. Click Send Test SNMP Trap. Reports the test SNMP trap to the community or user registered in the storage system. Reports the events registered in the storage system instead of the events that are set on the SNMP tab. If you want to test the events set on the SNMP tab, click Finish and apply to the storage system, and then report the test SNMP trap.
- 5. Verify whether the SNMP trap report (reference code 7fffff) is received by the SNMP manager that has the IP address specified for **Sending Trap Setting** in the **Alert Notifications** window.

# **SNMP supported MIBs**

This chapter describes the standard and extension MIB specifications, and trap configuration.

- ☐ SNMP Agent failure report trap contents
- ☐ SNMP Agent extension trap types
- ☐ Standard MIB specifications
- ☐ Extension MIB specifications

# **SNMP Agent failure report trap contents**

A standard extension trap protocol data unit (PDU) includes the product number of the device that experienced the failure, the device nickname, and a failure reference code. A failure report trap contains additional information about the failure, such as the area, date, and time of the failure.

If you obtain the information with the GetRequest command, access the MIB by using the product number of the device as an index.

The following table shows the failure report trap.

| Name                                                                        | Object identifier           | Туре                 | Description                                                    |  |
|-----------------------------------------------------------------------------|-----------------------------|----------------------|----------------------------------------------------------------|--|
| eventTrapSerialNu<br>mber                                                   | .1.3.6.1.4.1.116.5.11.4.2.1 | INTEGER              | The product number of the device that experienced the failure. |  |
| eventTrapNicknam<br>e                                                       | .1.3.6.1.4.1.116.5.11.4.2.2 | DisplayString        | The device nickname "HM800" is displayed.                      |  |
| eventTrapREFCODE                                                            | .1.3.6.1.4.1.116.5.11.4.2.3 | DisplayString        | The failure reference code.                                    |  |
| eventTrapPartsID                                                            | .1.3.6.1.4.1.116.5.11.4.2.4 | OBJECT<br>IDENTIFIER | The area where the failure occurred.*                          |  |
| eventTrapDate                                                               | .1.3.6.1.4.1.116.5.11.4.2.5 | DisplayString        | Failure occurrence date.                                       |  |
| eventTrapTime                                                               | .1.3.6.1.4.1.116.5.11.4.2.6 | DisplayString        | Failure occurrence time.                                       |  |
| eventTrapDescripti<br>on                                                    | .1.3.6.1.4.1.116.5.11.4.2.7 | DisplayString        | Detailed information of a failure.                             |  |
| *The object identifier for a failure in a storage system processor would be |                             |                      |                                                                |  |

The SNMP trap information that is output dependes on whether the VSP G400, G600, G800 storage system includes NAS modules. For details about SNMP traps of NAS modules, see the Server and Cluster Administration Guide.

# **SNMP Agent extension trap types**

SNMP Agent extension trap types are set according to the severity. The character strings following "RaidEventUser" indicate their severity.

The following table describes the SNMP Agent extension trap types.

<sup>.1.3.6.1.4.1.116.5.11.4.1.1.6.1.2.</sup> 

| Specific Trap<br>Code | Trap                  | Description                                                |
|-----------------------|-----------------------|------------------------------------------------------------|
| 1                     | RaidEventUserAcute    | All operations in a storage system stopped.                |
| 2                     | RaidEventUserSerious  | Operation in a component where a failure occurred stopped. |
| 3                     | RaidEventUserModerate | Partial failure.                                           |
| 4                     | RaidEventUserService  | Minor failure.                                             |

For details about types of traps for NAS modules, see the *Server and Cluster Administration Guide*q.

# **Standard MIB specifications**

# **MIBs supported by SNMP Agent**

SNMP Agent supports a limited number of MIBs. If you send a GET request for an object (MIB) that is not supported, you will receive NoSuchName as a GET RESPONSE.

The following table lists MIBs and indicates whether they are supported.

| MIB                  |                    | Without NAS modules    | With NAS modules       |
|----------------------|--------------------|------------------------|------------------------|
| Standard MIB: MIB-II | system group       | Supported <sup>1</sup> | Supported <sup>1</sup> |
|                      | interface group    | Not supported          | Supported              |
|                      | at group           |                        |                        |
|                      | ip group           |                        |                        |
|                      | icmp group         |                        |                        |
|                      | tcp group          |                        |                        |
|                      | udp group          |                        |                        |
|                      | egp group          |                        |                        |
|                      | oim group          |                        |                        |
|                      | transmission group |                        |                        |
|                      | snmp group         |                        |                        |
| Extension MIB        | hitachi(116)       | Supported <sup>1</sup> | Supported <sup>1</sup> |
|                      | blueArc(11096)     | Not supported          | Supported <sup>2</sup> |

#### Notes:

- 1. The maintenance utility responds.
- 2. The NAS unified firmware responds.

# **SNMP Agent MIB access mode**

The access mode for MIB in all communities is read only. If you send a GET request for a SET REQUEST operation, you will receive NoSuchName as a RESPONSE.

# **Example object identifier system**

The following figure shows an example object system supported by SNMP Agent.

When NAS modules are not installed, obtain all MIB objects as follows:

**1.** Specify object identifier 1.3.6.1.2.1 to execute snmpwalk. The information in 1 and 3 in the figure below is obtained.

When NAS modules are installed, obtain all MIB objects as follows:

- 1. Specify object identifier 1.3.6.1.2.1 to obtain the information shown in 1. If NAS modules are installed, you will also need the information shown in 2.
- **2.** Specify object identifier 1.3.6.1.4.1.116 to obtain the information shown in 3.
- **3.** If NAS modules are installed, specify object identifier 1.3.6.1.4.1.11096 to obtain the information shown in 4.

```
root
|-iso(1)|
  |-org(3)|
    |-dod(6)|
      | -internet(1)
          |-mgmt(2)
              |-mib-2(1)|
                                        Standard MIB MIB-2
                 |-system(1)|
                  -interface(2)
                                         Standard MIB MIB-2
                 |-at(3)|
                                             (with NAS modules)
                 |-ip(4)|
                 |-\text{icmp}(5)|
                 | -tcp(6)
                 |-udp(7)
                 |-egp(8)
                 -oim(9)
                 -transmission(10)
                 |-\text{snmp}(11)
           | -private(4)
              | -enterprises(1)
                 | -hitachi(116)
                    | -systemExMib(5)
                         | -storageExMib(11)
                               | -raidExMib(4)
                                   |-raidExMibDummy(1)
                                                                     ..3
                                         |-raidExMibRoot(1)
                                     VSP Gx00 SNMP extension MIB
                | _ blueArc(11096)
                               NAS module SNMP extension MIB
                               (with NAS modules)
```

#### **Related references**

• Extension MIB configuration on page 38

# **MIB** mounting specifications supported by SNMP Agent

SNMP Agent supports two MIB mounting specifications.

The supported MIB mounting specifications are as follows:

- mgmt OBJECT IDENTIFIER ::= {iso(1) org(3) dod(6) internet(1) 2 }
- mib-2 OBJECT IDENTIFIER ::= {mgmt 1}

An SNMP Agent mounts only system groups in mib-2, as shown in the following table.

| Name                      | Description                                | Mounted value                                                                |
|---------------------------|--------------------------------------------|------------------------------------------------------------------------------|
| sysObjectID<br>{system 2} | This is the product identification number. | Fixed value. See <u>Example object identifier</u> <u>system on page 36</u> . |
|                           |                                            | 1.3.6.1.4.1.116.3.11.4.1.1                                                   |
| sysUpTime<br>{system 3}   | An accumulated time from an SNMP agent.    | Unit: 100 ms                                                                 |

| Name                                                                           | Description                                          | Mounted value                                                                                       |  |  |  |  |
|--------------------------------------------------------------------------------|------------------------------------------------------|----------------------------------------------------------------------------------------------------|--|--|--|--|
| sysContact<br>{system 4}                                                       | A manager who manages an agent or a contact address. | Maximum 180 characters in an ASCII characters string. Input by a user from an SNMP setting window.* |  |  |  |  |
| sysName<br>{system 5}                                                          | The name of an agent manager                         | Maximum 180 characters in an ASCII characters string. Input by a user from an SNMP setting window.* |  |  |  |  |
| sysLocation<br>{system 6}                                                      | An agent setup location.                             | Maximum 180 characters in an ASCII characters string. Input by a user from an SNMP setting window.* |  |  |  |  |
| sysService<br>{system 7}                                                       | Value indicating a service.                          | Fixed value 76 (decimal)                                                                            |  |  |  |  |
| *The following symbols cannot be used: $\ \ \ \ \ \ \ \ \ \ \ \ \ \ \ \ \ \ \$ |                                                      |                                                                                                    |  |  |  |  |

# **Extension MIB specifications**

# **Extension MIB configuration**

The following shows the extension MIB object system for the storage system. For details about extension MIB of NAS modules, see the *Server and Cluster Administration Guide*.

```
raidExMibRoot(1)
-raidExMibName(1)
-raidExMibVersion(2)
Maintenance utility product name
-raidExMibAgentVersion(3)
Extension MIB internal version
-raidExMibDkcCount(4)
Number of DKC
-raidExMibRaidListTable(5)
List of DKC
-raidExMibDKCHWTable(6)
Disk control device information
-raidExMibTrapListTable(8)
Error information list
```

The following figures show an example extension MIB configuration.

```
|--enterprises(1)

|--hitachi(116)

|--systemExMib(5)

|--storageExMib(11)

|--raidExMib(4)

|--raidExMibDummy(1)

|--raidExMibRoot(1) → ①
```

```
⊕
        - raidExMibRoot(1)
                 L -raidExMibName(1)
                 - raidExMibVersion(2)
                 ⊢ - raidExMibAgentVersion(3)
                 - raidExMibDkcCount(4)
                 ⊢-raidExMibRaidListTable(5)
                         ├─ raidExMibRaidListEntry(1)
                                - raidlistSerialNumber(1)
                                - raidlistMibNickName(2)
                                - raidlistDKCMainVersion(3)
                                - raidlistDKCP roductName(4)
                   -raidExMibDKCHWTable (6)
                         |--raidExMibDKCHV/Entry(1)
                                ⊢-dkcRaidListIndexSerialNumber(1)
                                 - dkcHWProcessor(2)
                                 -- dkcHVVC9/V(3)
                                 --dkcHVVCache(4)
                                -- dkcHWSM(5)
                                -dkdHVVPS(6)
                                 --dkcHWBattery(7)
                                -- dkcHVVFan(8)
                                -- dkcHVVEnvironment(9)
          raidExMibDKUHWTable (7)
                   raidExMibDKUHWEntry (1)

    ⊢- dkuRaidListIndexSerialNumber(1)

                          - dkuHVVPS(2)
                          - dkuHVVEnvironment(4)
                          - dkuHWDrive(5)
           |--raidExMibTrapListTable (8)
                   -raidExMibTrapListEntry(1)

--eventListIndexSerialNumber(1)

---
                          |--eventListNickName(2)
                          ⊢-eventListIndexRecorderNo(3)
                          |--eventListDate(5)
                          L-eventListTime(6)
                          - eventListDescription(7)
```

# raidExMibName

raidExMibName indicates the product name.

## raidExMibVersion

raidExMibVersion indicates the maintenance utility firmware version.

# raidExMibAgentVersion

raidExMibAgentVersion indicates the internal version of the extension MIB.

```
raidExMibAgentVersion OBJECT-TYPE
SYNTAX DisplayString
ACCESS read-only
STATUS mandatory
DESCRIPTION "Extension agent version."
::= { raidExMibRoot 3 }
```

## raidExMibDkcCount

 $\verb"raidExMibDkcCount" \textbf{ suggests the number of a storage system.}$ 

#### raidExMibRaidListTable

raidExMibRaidListTable indicates the storage system.

```
raidExMibRaidListEntry OBJECT TYPE
SYNTAX RaidExMibRaidListEntry
ACCESS not-accessible
STATUS mandatory
DESCRIPTION "Entry of DKC list."
INDEX { raidlistSerialNumber }
::={ raidExMibRaidListTable 1}
```

The following table lists the information displayed for each storage system

| Name                                                 | Туре              | Description                            | Mounted value           | Attribute |
|------------------------------------------------------|-------------------|----------------------------------------|-------------------------|-----------|
| raidlistSerialNumber<br>::=RaidExMibRaidListEntry(1) | INTEGER           | Storage system product number (index). | 400,001 -<br>499,999    | read-only |
| raidlistMibNickName ::=RaidExMibRaidListEntry(2)     | DisplayStri<br>ng | Storage system nickname.               | (Max. 18<br>characters) | read-only |
| raidlistDKCMainVersion ::=RaidExMibRaidListEntry(3)  | DisplayStri<br>ng | Software version.                      | Max. 14<br>characters   | read-only |
| raidlistDKCProductName ::=RaidExMibRaidListEntry(4)  | DisplayStri<br>ng | Storage system product type.           | 7 characters*           | read-only |
| * RAID800 will be used as stor                       | age system p      | product type raidlistDKC               | ProductName.            |           |

# raidExMibDKCHWTable

 ${\tt raidExMibDKCHWTable}$  indicates the status of the storage system components.

```
raidExMibDKCHWTable OBJECT TYPE
SYNTAX SEQUENCE OF RaidExMibDKCHWEntry
ACCESS not-accessible
STATUS mandatory
DESCRIPTION "Error information of the DKC."
::={ raidExMibDKCHWEntry OBJECT TYPE
SYNTAX RaidExMibDKCHWEntry
ACCESS not-accessible
STATUS mandatory
DESCRIPTION "Entry of DKC information."
INDEX {dkcRaidListIndexSerialNumber}
::={ raidExMibDKCHWTable 1}
```

The following table lists the information displayed for each storage system component.

| Name                             | Туре    | Description                            | MIB value            | Attribute |
|----------------------------------|---------|----------------------------------------|----------------------|-----------|
| dkcRaidListIndexSerialNumbe<br>r | INTEGER | Storage system product number (index). | 400,001 -<br>499,999 | read-only |
| ::=raidExMibDKCHWEntry(1)        |         |                                        |                      |           |

| Name                      | Туре    | Description              | MIB value | Attribute |
|---------------------------|---------|--------------------------|-----------|-----------|
| dkcHWProcessor            | INTEGER | Status of processor.     | See Note  | read-only |
| ::=raidExMibDKCHWEntry(2) |         |                          |           |           |
| dkcHWCSW                  | INTEGER | Status of internal star. | See Note  | read-only |
| ::=raidExMibDKCHWEntry(3) |         |                          |           |           |
| dkcHWCache                | INTEGER | Status of cache.         | See Note  | read-only |
| ::=raidExMibDKCHWEntry(4) |         |                          |           |           |
| dkcHWSM                   | INTEGER | This value is unused.    | See Note  | read-only |
| ::=raidExMibDKCHWEntry(5) |         |                          |           |           |
| dkcHWPS                   | INTEGER | Status of power supply.  | See Note  | read-only |
| ::=raidExMibDKCHWEntry(6) |         |                          |           |           |
| dkcHWBattery              | INTEGER | Status of battery.       | See Note  | read-only |
| ::=raidExMibDKCHWEntry(7) |         |                          |           |           |
| dkcHWFan                  | INTEGER | Status of fan.           | See Note  | read-only |
| ::=raidExMibDKCHWEntry(8) |         |                          |           |           |
| dkcHWEnvironment          | INTEGER | Information of an        | See Note  | read-only |
| ::=raidExMibDKCHWEntry(9) |         | operational environment. |           |           |

#### Note:

The status of each component is a single digit which shows the following:

- 1: Normal.
- 2: Acute failure detected.
- 3: Serious failure detected.
- 4: Moderate failure detected.
- 5: Service failure detected.

# raidExMibDKUHWTable

 ${\tt raidExMibDKUHWTable} \ \ \textbf{indicates the status of the storage system components.}$ 

```
raidExMibDKUHWTable OBJECT TYPE
SYNTAX SEQUENCE OF RaidExMibDKUHWEntry
ACCESS not-accessible
STATUS mandatory
DESCRIPTION "Error information of the DKU."
::={ raidExMibDKUHWEntry OBJECT TYPE
SYNTAX RaidExMibDKUHWEntry
ACCESS not-accessible
STATUS mandatory
DESCRIPTION "Entry of DKU information."
INDEX { dkuRaidListIndexSerialNumber }
::={ raidExMibDKUHWTable 1}
```

The following table lists the information displayed for each disk device component.

| Name                         | Туре    | Description                            | MIB value            | Attribute |
|------------------------------|---------|----------------------------------------|----------------------|-----------|
| dkuRaidListIndexSerialNumber | INTEGER | Storage system product number (index). | 400,001 -<br>499,999 | read-only |
| ::=raidExMibDKUHWEntry(1)    |         | Humber (maex).                         | 499,999              |           |
| dkuHWPS                      | INTEGER | Status of power supply.                | See Note             | read-only |
| ::=raidExMibDKUHWEntry(2)    |         |                                        |                      |           |
| dkuHWFan                     | INTEGER | Status of fan.                         | See Note             | read-only |
| ::=raidExMibDKUHWEntry(3)    |         |                                        |                      |           |
| dkuHWEnvironment             | INTEGER | Status of environment                  | See Note             | read-only |
| ::=raidExMibDKUHWEntry(4)    |         | monitor.                               |                      |           |
| dkuHWDrive                   | INTEGER | Status of drive.                       | See Note             | read-only |
| ::=raidExMibDKUHWEntry(5)    |         |                                        |                      |           |

#### Note:

The status of each component is a single digit which shows the following:

- 1: Normal.
- 2: Acute failure detected.
- 3: Serious failure detected.
- 4: Moderate failure detected.
- 5: Service failure detected.

# raidExMibTrapListTable

raidExMibTrapListTable shows the history of the failure traps.

The following table lists the information displayed for each failure.

| Name                                                               | Туре              | Description                             | MIB value                     | Attribute |
|--------------------------------------------------------------------|-------------------|-----------------------------------------|-------------------------------|-----------|
| eventListIndexSerialNumb<br>er<br>::=raidExMibTrapListEntr<br>y(1) | INTEGER           | Storage system product number (index).  | 400,001 - 499,999             | read-only |
| eventListNickname<br>::=raidExMibTrapListEntry<br>(2)              | DisplayStri<br>ng | Storage system nickname.                | 18 characters<br>maximum      | read-only |
| eventListIndexRecordNo<br>::=raidExMibTrapListEntry<br>(3)         | Counter           | Number of records.                      | 1-256                         | read-only |
| eventListREFCODE ::=raidExMibTrapListEntry (4)                     | DisplayStri<br>ng | Reference code (index).                 | 6 characters                  | read-only |
| eventListData ::=raidExMibTrapListEntry (5)                        | DisplayStri<br>ng | Date when the failure occurred.         | yyyy/mm/dd<br>(10 characters) | read-only |
| eventListTime ::=raidExMibTrapListEntry (6)                        | DisplayStri<br>ng | Time when the failure occurred.         | hh:mm:ss<br>(8 characters)    | read-only |
| eventListDescription ::=raidExMibTrapListEntry (7)                 | DisplayStri<br>ng | Detailed information about the failure. | 256 characters<br>maximum     | read-only |

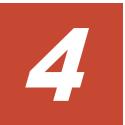

# **SNMP** failure trap reference

This chapter describes the failure trap reference codes, including sections and alert levels.

- ☐ SNMP failure trap reference codes
- □ Obtaining drive box and drive numbers

# **SNMP** failure trap reference codes

The following table lists and describes the SNMP failure trap reference codes.

| Trap reference code |           | e code    |                                                  |                    |                           |                             |
|---------------------|-----------|-----------|--------------------------------------------------|--------------------|---------------------------|-----------------------------|
| SIM<br>22           | SIM<br>23 | SIM<br>13 | Description                                      | Section            | Alert level<br>(Severity) | Host<br>report <sup>1</sup> |
| 18                  | 00        | 00        | Audit Log lost                                   | DKC<br>environment | MODERATE                  | Yes                         |
| 1C                  | 00        | 00        | Detected a specific error code SSB               | DKC<br>environment | SERVICE                   | Yes                         |
| 21                  | 20        | XX        | Channel port blocking                            | DKC<br>environment | MODERATE                  | Yes                         |
| 21                  | 30        | XX        | CHB blocking                                     | DKC environment    | MODERATE                  | Yes                         |
| 21                  | 40        | XX        | DKB blocking                                     | DKC environment    | MODERATE                  | Yes                         |
| 21                  | 50        | XX        | Unified NAS module blocking                      | DKC<br>environment | MODERATE                  | No                          |
| 21                  | 51        | xy        | NAS SFP type error                               | DKC environment    | MODERATE                  | No                          |
| 21                  | 52        | xy        | NAS SFP module error                             | DKC<br>environment | MODERATE                  | No                          |
| 21                  | 53        | XX        | PECB blocking                                    | DKC<br>environment | MODERATE                  | Yes                         |
| 21                  | 54        | XX        | SWPK blocking                                    | DKC environment    | MODERATE                  | Yes                         |
| 21                  | 57        | XX        | PECB warning                                     | DKC environment    | MODERATE                  | Yes                         |
| 21                  | 80        | XX        | RIO path closed                                  | DKC<br>environment | MODERATE                  | Yes                         |
| 21                  | 90        | XX        | AL_PA value conflict                             | DKC<br>environment | SERVICE                   | Yes                         |
| 21                  | 93        | XX        | Link failure1                                    | DKC environment    | SERIOUS                   | Yes                         |
| 21                  | 94        | XX        | Link failure2                                    | DKC environment    | SERIOUS                   | Yes                         |
| 21                  | a8        | XX        | SFP wrong type                                   | DKC<br>environment | MODERATE                  | Yes                         |
| 21                  | aa        | XX        | SFP TxFault                                      | DKC<br>environment | MODERATE                  | Yes                         |
| 21                  | d0        | xx        | External storage system connection path blocking | DKC<br>environment | MODERATE                  | Yes                         |
| 21                  | d1        | XX        | External storage system connection path restore  | DKC<br>environment | SERVICE                   | Yes                         |

| Trap reference code |            | e code     |                                           |                    |                           |                             |
|---------------------|------------|------------|-------------------------------------------|--------------------|---------------------------|-----------------------------|
| SIM<br>22           | SIM<br>23  | SIM<br>13  | Description                               | Section            | Alert level<br>(Severity) | Host<br>report <sup>1</sup> |
| 21                  | d2         | xx         | External subsystem path response timeout  | DKC<br>environment | SERVICE                   | Yes                         |
| 30                  | 70         | XX         | CHK1A threshold over                      | Processor          | SERVICE                   | Yes                         |
| 30                  | 71         | XX         | CHK1B threshold over                      | Processor          | SERVICE                   | Yes                         |
| 30                  | 72         | XX         | CHK3 threshold over                       | Processor          | SERVICE                   | Yes                         |
| 30                  | 73         | XX         | Processor blocking                        | Processor          | MODERATE                  | Yes                         |
| 30                  | 75         | XX         | CFM Failure                               | Cache              | MODERATE                  | Yes                         |
| 30                  | 76         | XX         | Incorrect SUM value of FM                 | Processor          | SERVICE                   | Yes                         |
| 30                  | 77         | XX         | Processor memory temporary error          | Processor          | SERVICE                   | Yes                         |
| 30                  | 78         | XX         | BFM error                                 | Processor          | SERIOUS                   | Yes                         |
| 30                  | 7b         | 0 <i>x</i> | Unified Hypervisor blocking               | DKC environment    | MODERATE                  | Yes                         |
| 30                  | 80         | XX         | WCHK1 dump                                | Processor          | MODERATE                  | Yes                         |
| 38                  | 8f         | 00         | PS OFF impossible                         | PS(DKC)            | MODERATE                  | Yes                         |
| 38                  | 9f         | 00         | PS OFF impossible (Device reserved)       | PS(DKC)            | MODERATE                  | Yes                         |
| 39                  | 90         | XX         | Undefined Package is mounted              | Processor          | MODERATE                  | Yes                         |
| 39                  | 91         | XX         | V-R or serial number is inconsistent      | Processor          | MODERATE                  | Yes                         |
| 39                  | 93         | XX         | Replace failed                            | Processor          | MODERATE                  | Yes                         |
| 39                  | 9d         | XX         | Injustice dc voltage control              | DKC environment    | MODERATE                  | Yes                         |
| 39                  | 9e         | XX         | Injustice CEMODE                          | DKC environment    | MODERATE                  | Yes                         |
| 39                  | 9f         | XX         | Injustice CEDT                            | DKC environment    | MODERATE                  | Yes                         |
| 39                  | a0         | 00         | The upper temperature limit was exceeded  | DKC<br>environment | SERVICE                   | Yes                         |
| 39                  | b0         | xx         | MP patrol check error                     | DKC environment    | SERVICE                   | Yes                         |
| 3a                  | 0 <i>x</i> | xx         | LDEV Blockade (Effect of microcode error) | Drive              | MODERATE                  | Yes                         |
| 3c                  | 95         | 00         | CHB/DKB Type disagreement                 | DKC environment    | MODERATE                  | Yes                         |
| 3c                  | 96         | 00         | No CHB mounted                            | Processor          | MODERATE                  | Yes                         |
| 41                  | 00         | 00         | Format complete (Normal end)              | Drive              | SERVICE                   | Yes                         |
| 41                  | 00         | 01         | Format complete (Abnormal end)            | Drive              | SERVICE                   | Yes                         |
| 41                  | 00         | 02         | Format complete (Partial abnormal end)    | Drive              | SERVICE                   | Yes                         |
| 41                  | 01         | 00         | Quick Format finish                       | Drive              | SERVICE                   | Yes                         |
| 43                  | 4 <i>x</i> | XX         | Drive media error <sup>2</sup>            | Drive              | SERVICE                   | Yes                         |

| Trap reference code |            | e code    |                                                         |                    |                           |                             |
|---------------------|------------|-----------|---------------------------------------------------------|--------------------|---------------------------|-----------------------------|
| SIM<br>22           | SIM<br>23  | SIM<br>13 | Description                                             | Section            | Alert level<br>(Severity) | Host<br>report <sup>1</sup> |
| 43                  | bx         | XX        | Drive blockade (media)(with redundancy) <sup>2</sup>    | Drive              | SERIOUS                   | Yes                         |
| 43                  | CX         | XX        | Drive blockade (media)(without redundancy) <sup>2</sup> | Drive              | SERIOUS                   | Yes                         |
| 45                  | 1 <i>x</i> | XX        | Correction copy start <sup>2</sup>                      | Drive              | SERVICE                   | Yes                         |
| 45                  | 2 <i>x</i> | XX        | Correction copy normal end <sup>2</sup>                 | Drive              | SERVICE                   | Yes                         |
| 45                  | 3 <i>x</i> | XX        | Correction copy abnormal end <sup>2</sup>               | Drive              | SERIOUS                   | Yes                         |
| 45                  | 4 <i>x</i> | XX        | Correction copy discontinued <sup>2</sup>               | Drive              | SERVICE                   | Yes                         |
| 45                  | 5 <i>x</i> | XX        | Correction copy warning end <sup>2</sup>                | Drive              | SERVICE                   | Yes                         |
| 46                  | 1x         | XX        | Dynamic sparing start(Drive copy) <sup>2</sup>          | Drive              | SERVICE                   | Yes                         |
| 46                  | 2 <i>x</i> | xx        | Dynamic sparing normal end(Drive copy) <sup>2</sup>     | Drive              | SERVICE                   | Yes                         |
| 46                  | 3 <i>x</i> | xx        | Dynamic sparing abnormal end (Drive copy) <sup>2</sup>  | Drive              | MODERATE                  | Yes                         |
| 46                  | 4 <i>x</i> | xx        | Dynamic sparing discontinued (Drive copy) <sup>2</sup>  | Drive              | SERVICE                   | Yes                         |
| 46                  | 5 <i>x</i> | xx        | Dynamic Sparing(Drive Copy) warning end <sup>2</sup>    | Drive              | SERVICE                   | Yes                         |
| 46                  | 8 <i>x</i> | xx        | Collection Copy/Copyback disabled(drive replace)        | Drive              | MODERATE                  | Yes                         |
| 47                  | d <i>x</i> | xx        | Shadow Image Copy abnormal end                          | DKC<br>environment | MODERATE                  | Yes                         |
| 47                  | e7         | 00        | Forcible suspend by SM volatile                         | DKC<br>environment | MODERATE                  | Yes                         |
| 47                  | ec         | e7        | Forcible suspend by SM volatile                         | DKC<br>environment | MODERATE                  | Yes                         |
| 47                  | fx         | XX        | Volume Migration abnormal end                           | DKC<br>environment | MODERATE                  | Yes                         |
| 49                  | 10         | 00        | Cache overload condition                                | Cache              | SERVICE                   | Yes                         |
| 4a                  | 80         | XX        | Expander Micro Exchange failed                          | DKC environment    | MODERATE                  | Yes                         |
| 4b                  | 3 <i>x</i> | XX        | Thin Image Option abnormal end                          | DKC<br>environment | MODERATE                  | Yes                         |
| 4c                  | 1x         | XX        | PDEV Erase Start                                        | Drive              | SERVICE                   | Yes                         |
| 4c                  | 2 <i>x</i> | xx        | PDEV Erase Normal End                                   | Drive              | SERVICE                   | Yes                         |
| 4c                  | 3 <i>x</i> | xx        | PDEV Erase Abnormal End                                 | Drive              | SERVICE                   | Yes                         |
| 4C                  | 4 <i>x</i> | xx        | Flash module drive initialization failed                | Drive              | MODERATE                  | Yes                         |
| 4d                  | 1x         | XX        | Differential area blocking                              | Drive              | SERIOUS                   | Yes                         |
| 50                  | 1x         | XX        | Drive temporary error                                   | Drive              | SERVICE                   | Yes                         |
| 50                  | 2 <i>x</i> | XX        | Drive media error                                       | Drive              | SERVICE                   | Yes                         |

| Trap reference code |            | e code    |                                                              |                    |                           |                             |
|---------------------|------------|-----------|--------------------------------------------------------------|--------------------|---------------------------|-----------------------------|
| SIM<br>22           | SIM<br>23  | SIM<br>13 | Description                                                  | Section            | Alert level<br>(Severity) | Host<br>report <sup>1</sup> |
| 50                  | 5 <i>x</i> | XX        | Flash module drive internal battery error (ORM) <sup>2</sup> | Drive              | SERVICE                   | Yes                         |
| 50                  | 8 <i>x</i> | XX        | Flash module drive internal battery error <sup>2</sup>       | Drive              | MODERATE                  | Yes                         |
| 50                  | bx         | XX        | Flash drive End of life <sup>2</sup>                         | Drive              | SERVICE                   | Yes                         |
| 50                  | CX         | XX        | Flash module drive End of life <sup>2</sup>                  | Drive              | SERVICE                   | Yes                         |
| 50                  | d <i>x</i> | xx        | Flash module drive battery warning <sup>2</sup>              | Drive              | SERVICE                   | Yes                         |
| 50                  | ex         | XX        | Flash module drive battery capacity shortage <sup>2</sup>    | Drive              | MODERATE                  | Yes                         |
| 50                  | f0         | 00        | Flash module drive micro-program version warning             | Drive              | MODERATE                  | Yes                         |
| 60                  | 1x         | XX        | Pool utilization threshold excess                            | DKC<br>environment | MODERATE                  | Yes                         |
| 60                  | 2 <i>x</i> | XX        | Pool blocking                                                | DKC<br>environment | MODERATE                  | Yes                         |
| 60                  | 2f         | fe        | Pools blocking by SM volatile                                | DKC<br>environment | MODERATE                  | Yes                         |
| 60                  | 30         | 00        | SM Space Warning                                             | DKC<br>environment | MODERATE                  | Yes                         |
| 60                  | 4 <i>x</i> | XX        | Exceeded Threshold of actual pool use rate                   | DKC<br>environment | MODERATE                  | Yes                         |
| 60                  | 5 <i>x</i> | XX        | Actual pool use rate reaches upper limit                     | DKC<br>environment | MODERATE                  | Yes                         |
| 60                  | 6 <i>x</i> | XX        | Exceeded Fixed outage Threshold of pool use rate             | DKC<br>environment | MODERATE                  | Yes                         |
| 61                  | 00         | 01        | Backup/restore SM Information failed (Backup)                | SM                 | MODERATE                  | Yes                         |
| 61                  | 00         | 02        | Backup/restore SM Information failed (Restore)               | SM                 | MODERATE                  | Yes                         |
| 62                  | 0 <i>x</i> | XX        | The DP POOL Warning Threshold was exceeded                   | DKC<br>environment | MODERATE                  | Yes                         |
| 62                  | 2 <i>x</i> | XX        | The DP POOL FULL                                             | DKC<br>environment | MODERATE                  | Yes                         |
| 62                  | 3 <i>x</i> | XX        | The DP POOL error is detected                                | DKC<br>environment | MODERATE                  | Yes                         |
| 62                  | 3f         | fe        | DP Pools blocking by Shared<br>Memory volatile               | DKC<br>environment | MODERATE                  | Yes                         |
| 62                  | 40         | 00        | SM Full                                                      | DKC<br>environment | MODERATE                  | Yes                         |
| 62                  | 50         | 00        | DP pool threshold continues to be exceeded                   | DKC<br>environment | MODERATE                  | Yes                         |
| 62                  | 6 <i>x</i> | XX        | The DP POOL Depletion threshold was exceeded                 | DKC<br>environment | MODERATE                  | Yes                         |

| Trap reference code |            | e code     |                                                     |                    |                           | Host                        |
|---------------------|------------|------------|-----------------------------------------------------|--------------------|---------------------------|-----------------------------|
| SIM<br>22           | SIM<br>23  | SIM<br>13  | Description                                         | Section            | Alert level<br>(Severity) | Host<br>report <sup>1</sup> |
| 62                  | 7 <i>x</i> | XX         | The DP POOL LDEV blockade                           | DKC<br>environment | MODERATE                  | Yes                         |
| 62                  | 80         | 00         | DP Protect attribute setting of DRU                 | DKC<br>environment | SERVICE                   | Yes                         |
| 62                  | 9 <i>x</i> | XX         | Exceeded Warning Threshold of DP pool use rate      | DKC<br>environment | MODERATE                  | Yes                         |
| 62                  | ax         | XX         | Actual DP pool use rate reaches upper limit         | DKC<br>environment | MODERATE                  | Yes                         |
| 62                  | b0         | 00         | Threshold of DP pool use rate remains exceeded      | DKC<br>environment | MODERATE                  | Yes                         |
| 62                  | cx         | XX         | Exceeded Depletion Threshold of DP pool use rate    | DKC<br>environment | MODERATE                  | Yes                         |
| 62                  | dx         | XX         | Exceeded Fixed outage Threshold of DP pool use rate | DKC<br>environment | MODERATE                  | Yes                         |
| 62                  | ex         | XX         | Exceeded DP pool depletion threshold for TI pairs   | DKC<br>environment | MODERATE                  | Yes                         |
| 64                  | 1x         | XX         | Tier relocation is not completed                    | DKC<br>environment | SERVICE                   | Yes                         |
| 66                  | 01         | 00         | No free encryption key                              | DKC<br>environment | MODERATE                  | Yes                         |
| 66                  | 02         | 00         | Remaining free encryption key warning               | DKC<br>environment | SERVICE                   | Yes                         |
| 66                  | 10         | 00         | Acquisition failure of the outside encryption key   | DKC<br>environment | MODERATE                  | Yes                         |
| 67                  | 00         | 00         | Warning for depletion of cache management devices   | Cache              | MODERATE                  | Yes                         |
| 68                  | 00         | xx         | Dedupe and compression abnormality detect           | DKC<br>environment | MODERATE                  | Yes                         |
| 76                  | 00         | 00         | CUDG detected error                                 | DKC<br>environment | MODERATE                  | Yes                         |
| 79                  | 00         | XX         | BOOT detected error                                 | DKC<br>environment | MODERATE                  | Yes                         |
| 7d                  | 00         | 0 <i>x</i> | GUM error                                           | DKC<br>environment | MODERATE                  | Yes                         |
| 7d                  | 01         | 0 <i>x</i> | LAN error (Internal Network)                        | DKC<br>environment | MODERATE                  | Yes                         |
| 7d                  | 02         | 0 <i>x</i> | LAN error (CTL1-CTL2)                               | DKC<br>environment | MODERATE                  | Yes                         |
| 7d                  | 03         | 0 <i>x</i> | GUM AuditLog lost                                   | DKC<br>environment | MODERATE                  | Yes                         |
| 7d                  | 04         | 0 <i>x</i> | GUM AuditLog Warning Threshold was exceeded         | DKC<br>environment | MODERATE                  | Yes                         |
| 7d                  | 05         | 0 <i>x</i> | Notification of Alert failed                        | DKC<br>environment | MODERATE                  | Yes                         |

| Trap reference code |           | e code     |                                                 |                    |                           |                             |
|---------------------|-----------|------------|-------------------------------------------------|--------------------|---------------------------|-----------------------------|
| SIM<br>22           | SIM<br>23 | SIM<br>13  | Description                                     | Section            | Alert level<br>(Severity) | Host<br>report <sup>1</sup> |
| 7d                  | 06        | XX         | MP error                                        | Processor          | MODERATE                  | Yes                         |
| 7d                  | 07        | XX         | GUM security error detected                     | DKC environment    | MODERATE                  | Yes                         |
| 7d                  | 08        | XX         | Failed to recover GUM configuration information | DKC<br>environment | MODERATE                  | Yes                         |
| 7d                  | 09        | 00         | DKC warning                                     | Processor          | SERIOUS                   | Yes                         |
| 7d                  | 0a        | XX         | GUM version warning                             | DKC<br>environment | MODERATE                  | Yes                         |
| 7f                  | f1        | 02         | SI                                              | DKC<br>environment | SERVICE                   | No                          |
| 7f                  | f1        | 04         | TI                                              | DKC<br>environment | SERVICE                   | No                          |
| 7f                  | f1        | 06         | Volume Migration Pair                           | DKC environment    | SERVICE                   | No                          |
| 7f                  | f7        | XX         | The term of validity is over                    | DKC environment    | MODERATE                  | Yes                         |
| 7f                  | f8        | XX         | The capacity of validity is over                | DKC<br>environment | MODERATE                  | Yes                         |
| 7f                  | f9        | XX         | The PP is invalid by assumption PP invalidity   | DKC<br>environment | MODERATE                  | Yes                         |
| 7f                  | fa        | 00         | Synchronization time failure                    | DKC<br>environment | SERVICE                   | Yes                         |
| ac                  | 50        | XX         | DB power off                                    | PS(DKU)            | MODERATE                  | Yes                         |
| ac                  | 51        | XX         | DB power recovered                              | PS(DKU)            | SERVICE                   | Yes                         |
| ac                  | 60        | 00         | DKC was set to power error mode                 | PS(DKC)            | MODERATE                  | Yes                         |
| ac                  | 61        | 00         | DKC was released from power error mode          | PS(DKC)            | SERVICE                   | Yes                         |
| ac                  | 62        | 00         | Destaging startup normal                        | PS(DKC)            | SERVICE                   | Yes                         |
| ac                  | 63        | 00         | Destaging startup failed                        | PS(DKC)            | MODERATE                  | Yes                         |
| ac                  | 80        | 0 <i>x</i> | Server failure                                  | DKC environment    | SERIOUS                   | Yes                         |
| af                  | 00        | XX         | Injustice JP Warning                            | DKC<br>environment | MODERATE                  | Yes                         |
| af                  | 10        | XX         | MP Temperature abnormality warning              | DKC<br>environment | MODERATE                  | Yes                         |
| af                  | 11        | XX         | External temperature warning                    | DKC environment    | MODERATE                  | Yes                         |
| af                  | 12        | XX         | External temperature alarm                      | DKC<br>environment | MODERATE                  | Yes                         |
| af                  | 13        | XX         | Thermal monitor warning                         | DKC<br>environment | MODERATE                  | Yes                         |
| af                  | 20        | XX         | DKCPS warning                                   | PS(DKC)            | MODERATE                  | Yes                         |

| Trap      | referenc  | e code    |                                            |                    |                           |                             |
|-----------|-----------|-----------|--------------------------------------------|--------------------|---------------------------|-----------------------------|
| SIM<br>22 | SIM<br>23 | SIM<br>13 | Description                                | Section            | Alert level<br>(Severity) | Host<br>report <sup>1</sup> |
| af        | 21        | XX        | DKCPS input voltage abnormality            | PS(DKC)            | MODERATE                  | Yes                         |
| af        | 30        | xx        | Environmental microcomputer warning        | DKC environment    | MODERATE                  | Yes                         |
| af        | 31        | XX        | Device movement mode warning               | DKC<br>environment | MODERATE                  | Yes                         |
| af        | 32        | XX        | Environmental Firmware Update warning      | DKC<br>environment | MODERATE                  | Yes                         |
| af        | 33        | XX        | Voltage change setting warning             | PS(DKC)            | MODERATE                  | Yes                         |
| af        | 40        | XX        | BKM/BKMF warning                           | DKC<br>environment | MODERATE                  | Yes                         |
| af        | 41        | XX        | Battery replacement should be scheduled    | Battery            | MODERATE                  | Yes                         |
| af        | 42        | XX        | CHBB environmental microcontroller warning | DKC<br>environment | MODERATE                  | Yes                         |
| af        | 43        | XX        | SCM environmental microcontroller warning  | DKC environment    | MODERATE                  | Yes                         |
| af        | 44        | XX        | CHBB environmental firmware update warning |                    |                           | Yes                         |
| af        | 45        | XX        | SCM environmental firmware update warning  | DKC<br>environment | MODERATE                  | Yes                         |
| af        | 46        | XX        | SWPK temperature warning                   | DKC<br>environment | MODERATE                  | Yes                         |
| af        | 48        | XX        | CHBB voltage change failure warning        | DKC<br>environment | MODERATE                  | Yes                         |
| af        | 49        | XX        | SCM voltage change failure warning         | DKC<br>environment | MODERATE                  | Yes                         |
| af        | 4a        | XX        | CHBBPS warning                             | DKC<br>environment | MODERATE                  | Yes                         |
| af        | 4b        | XX        | CHBBPS abnormal input voltage              | DKC<br>environment | MODERATE                  | Yes                         |
| af        | 4c        | XX        | CHBBFAN warning                            | DKC<br>environment | MODERATE                  | Yes                         |
| af        | 4d        | XX        | Panel switch warning                       | DKC<br>environment | MODERATE                  | Yes                         |
| af        | 4e        | xx        | Invalid PS ON warning                      | DKC<br>environment | MODERATE                  | Yes                         |
| af        | 50        | XX        | DBPS warning                               | PS(DKU)            | MODERATE                  | Yes                         |
| af        | 60        | XX        | DBPS input voltage abnormality             | PS(DKU)            | MODERATE                  | Yes                         |
| af        | 70        | 00        | DB External temperature warning            | DKU<br>environment | MODERATE                  | Yes                         |
| af        | 71        | 00        | DB External temperature Alarm              | DKU<br>environment | MODERATE                  | Yes                         |

| Trap reference code |            | e code    |                                                                |                    |                           |                             |
|---------------------|------------|-----------|----------------------------------------------------------------|--------------------|---------------------------|-----------------------------|
| SIM<br>22           | SIM<br>23  | SIM<br>13 | Description                                                    | Section            | Alert level<br>(Severity) | Host<br>report <sup>1</sup> |
| af                  | 80         | XX        | ENC warning                                                    | DKU<br>environment | MODERATE                  | Yes                         |
| af                  | e4         | XX        | Life expiry warning for DB air filter                          | DKU<br>environment | SERVICE                   | Yes                         |
| af                  | f0         | XX        | UPS warning                                                    | PS(DKC)            | MODERATE                  | Yes                         |
| af                  | f1         | XX        | GUM warning                                                    | DKC environment    | MODERATE                  | Yes                         |
| af                  | f2         | XX        | CFM error                                                      | Cache              | MODERATE                  | Yes                         |
| af                  | f3         | XX        | FAN warning                                                    | Fan(DKC)           | MODERATE                  | Yes                         |
| af                  | f4         | 00        | Life expiry warning for DKC air filter                         | DKC<br>environment | SERVICE                   | Yes                         |
| bf                  | c0         | 10        | DKC ALARM LED light on                                         | Processor          | SERIOUS                   | Yes                         |
| cf                  | 10         | XX        | SAS CTL blocking                                               | DKC environment    | MODERATE                  | Yes                         |
| cf                  | 11         | XX        | SAS Port (WideLink) is partially blocked                       | DKC<br>environment | SERVICE                   | Yes                         |
| cf                  | 12         | XX        | SAS PORT BLOCK <sup>3</sup>                                    | DKC<br>environment | MODERATE                  | Yes                         |
| cf                  | 13         | XX        | SAS-CTL Error detection                                        | DKC<br>environment | SERIOUS                   | Yes                         |
| cf                  | 14         | XX        | Recovered from ENC temporary failure successfully <sup>3</sup> | DKC<br>environment | SERVICE                   | Yes                         |
| cf                  | 88         | XX        | CTL blocking                                                   | DKC<br>environment | MODERATE                  | Yes                         |
| cf                  | 8a         | XX        | CTL blockade due to CTL interconnect path failure              | DKC environment    | MODERATE                  | Yes                         |
| d0                  | 0 <i>x</i> | XX        | Remote Copy start                                              | DKC<br>environment | SERVICE                   | Yes                         |
| d0                  | 1 <i>x</i> | XX        | Remote Copy normal end                                         | DKC<br>environment | SERVICE                   | Yes                         |
| d0                  | 2 <i>x</i> | XX        | Pair end                                                       | DKC<br>environment | SERVICE                   | Yes                         |
| d1                  | 0 <i>x</i> | XX        | HRC pair status change(MCU command), SMPL -> COPY              | DKC<br>environment | SERVICE                   | Yes                         |
| d1                  | 1 <i>x</i> | XX        | HRC pair status change(MCU command), SMPL -> PAIR              | DKC environment    | SERVICE                   | Yes                         |
| d1                  | 2 <i>x</i> | XX        | HRC pair status change(MCU command), COPY -> PAIR              | DKC<br>environment | SERVICE                   | Yes                         |
| d1                  | 3 <i>x</i> | XX        | HRC pair status change(MCU command), COPY -> PSUx              | DKC<br>environment | SERVICE                   | Yes                         |
| d1                  | 4 <i>x</i> | XX        | HRC pair status change(MCU command), PAIR -> PSUx              | DKC<br>environment | SERVICE                   | Yes                         |

| Trap      | referenc   | e code    |                                                    |                    |                           |                             |
|-----------|------------|-----------|----------------------------------------------------|--------------------|---------------------------|-----------------------------|
| SIM<br>22 | SIM<br>23  | SIM<br>13 | Description                                        | Section            | Alert level<br>(Severity) | Host<br>report <sup>1</sup> |
| d1        | 5 <i>x</i> | XX        | HRC pair status change(MCU command), PAIR -> SMPL  | DKC<br>environment | SERVICE                   | Yes                         |
| d1        | 6 <i>x</i> | XX        | HRC pair status change(MCU command), COPY -> SMPL  | DKC<br>environment | SERVICE                   | Yes                         |
| d1        | 7 <i>x</i> | xx        | HRC pair status change(MCU command), PSUx -> SMPL  | DKC<br>environment | SERVICE                   | Yes                         |
| d1        | 8 <i>x</i> | XX        | HRC pair status change(MCU command), PSUx -> COPY  | DKC<br>environment | SERVICE                   | Yes                         |
| d1        | 9 <i>x</i> | xx        | HRC pair status change(MCU command), COPY -> PSUx  | DKC environment    | SERVICE                   | Yes                         |
| d1        | ax         | xx        | HRC pair status change(MCU command), COPY -> PSUx  | DKC<br>environment | SERVICE                   | Yes                         |
| d1        | bx         | XX        | HRC pair status change(MCU command), PSUx -> PSUx  | DKC environment    | SERVICE                   | Yes                         |
| d4        | 0 <i>x</i> | XX        | Pair suspend(RIO path closed)                      | DKC<br>environment | SERIOUS                   | Yes                         |
| d4        | 1 <i>x</i> | XX        | Pair suspend(P-VOL error)                          | DKC<br>environment | SERIOUS                   | Yes                         |
| d4        | 2 <i>x</i> | XX        | Pair suspend(S-VOL error)                          | DKC<br>environment | SERIOUS                   | Yes                         |
| d4        | 4 <i>x</i> | XX        | Pair suspend(RVOL Suspend report)                  | DKC<br>environment | SERIOUS                   | Yes                         |
| d4        | 5 <i>x</i> | XX        | Pair suspend(S-VOL Simplex report)                 | DKC<br>environment | SERIOUS                   | Yes                         |
| d4        | 6 <i>x</i> | XX        | Pair suspend(Communication error at RCU)           | DKC<br>environment | SERIOUS                   | Yes                         |
| d4        | 7 <i>x</i> | XX        | Pair suspend(Error detected at RCU)                | DKC<br>environment | SERIOUS                   | Yes                         |
| d4        | fx         | XX        | Pair status incorrect                              | DKC<br>environment | SERIOUS                   | Yes                         |
| d8        | 0 <i>x</i> | XX        | Volume to be used by UR was defined                | DKC<br>environment | SERVICE                   | Yes                         |
| d8        | 1 <i>x</i> | XX        | Volume used by UR began copying                    | DKC<br>environment | SERVICE                   | Yes                         |
| d8        | 2 <i>x</i> | XX        | Volume used by UR completed copying                | DKC<br>environment | SERVICE                   | Yes                         |
| d8        | 3 <i>x</i> | XX        | Volume used by UR received suspension request      | DKC<br>environment | SERVICE                   | Yes                         |
| d8        | 4 <i>x</i> | XX        | Volume used by UR completed suspension transaction | DKC<br>environment | SERVICE                   | Yes                         |
| d8        | 5 <i>x</i> | XX        | Volume used by UR received request for deletion    | DKC<br>environment | SERVICE                   | Yes                         |
| d8        | 6 <i>x</i> | xx        | Volume used by UR completed deletion               | DKC<br>environment | SERVICE                   | Yes                         |

| Trap      | referenc   | e code    |                                                    |                    |                           |                             |
|-----------|------------|-----------|----------------------------------------------------|--------------------|---------------------------|-----------------------------|
| SIM<br>22 | SIM<br>23  | SIM<br>13 | Description                                        | Section            | Alert level<br>(Severity) | Host<br>report <sup>1</sup> |
| d8        | 7 <i>x</i> | XX        | Volume used by UR was defined                      | DKC<br>environment | SERVICE                   | Yes                         |
| d8        | 8 <i>x</i> | XX        | Volume used by UR was defined in hold              | DKC<br>environment | SERVICE                   | Yes                         |
| d8        | 9 <i>x</i> | xx        | PVOL used by UR was defined in hold                | DKC<br>environment | SERVICE                   | Yes                         |
| d9        | 0 <i>x</i> | xx        | Change to SVOL was received from MCU, SMPL -> COPY | DKC<br>environment | SERVICE                   | Yes                         |
| d9        | 1 <i>x</i> | xx        | Change to SVOL was received from MCU, SMPL -> PAIR | DKC<br>environment | SERVICE                   | Yes                         |
| d9        | 2 <i>x</i> | XX        | Change to SVOL was received from MCU, COPY -> PAIR | DKC<br>environment | SERVICE                   | Yes                         |
| d9        | 3 <i>x</i> | xx        | Change to SVOL was received from MCU, COPY -> PSUx | DKC environment    | SERVICE                   | Yes                         |
| d9        | 4 <i>x</i> | XX        | Change to SVOL was received from MCU, PAIR -> PSUx | DKC environment    | SERVICE                   | Yes                         |
| d9        | 5 <i>x</i> | XX        | Change to SVOL was received from MCU, PAIR -> SMPL | DKC<br>environment | SERVICE                   | Yes                         |
| d9        | 6 <i>x</i> | XX        | Change to SVOL was received from MCU, COPY -> SMPL | DKC<br>environment | SERVICE                   | Yes                         |
| d9        | 7 <i>x</i> | XX        | Change to SVOL was received from MCU, PSUx -> SMPL | DKC<br>environment | SERVICE                   | Yes                         |
| d9        | 8 <i>x</i> | XX        | Change to SVOL was received from MCU, PSUx -> COPY | DKC environment    | SERVICE                   | Yes                         |
| d9        | 9 <i>x</i> | XX        | Change to SVOL was received from MCU, HOLD -> PAIR | DKC environment    | SERVICE                   | Yes                         |
| d9        | ax         | XX        | Change to SVOL was received from MCU, HOLD -> COPY | DKC environment    | SERVICE                   | Yes                         |
| d9        | bx         | XX        | Change to SVOL was received from MCU, HOLD -> SMPL | DKC<br>environment | SERVICE                   | Yes                         |
| d9        | сх         | XX        | Change to SVOL was received from MCU, SMPL -> PSUx | DKC<br>environment | SERVICE                   | Yes                         |
| d9        | dx         | XX        | Change to SVOL was received from MCU, SMPL -> HOLD | DKC<br>environment | SERVICE                   | Yes                         |
| d9        | ex         | xx        | Change to SVOL was received from MCU, PSUx -> HOLD | DKC<br>environment | SERVICE                   | Yes                         |
| d9        | fx         | xx        | Change to SVOL was received from MCU, PAIR -> COPY | DKC<br>environment | SERVICE                   | Yes                         |
| da        | 0 <i>x</i> | XX        | Change to SVOL was received from RCU, SUSPEND REQ. | DKC<br>environment | SERVICE                   | Yes                         |
| da        | 1 <i>x</i> | XX        | Change to SVOL was received from RCU, SUSPEND END  | DKC<br>environment | SERVICE                   | Yes                         |
| da        | 2 <i>x</i> | xx        | Change to SVOL was received from RCU, PSUx -> SMPL | DKC<br>environment | SERVICE                   | Yes                         |

| Trap      | referenc   | e code    |                                                    |                    |                           |                             |
|-----------|------------|-----------|----------------------------------------------------|--------------------|---------------------------|-----------------------------|
| SIM<br>22 | SIM<br>23  | SIM<br>13 | Description                                        | Section            | Alert level<br>(Severity) | Host<br>report <sup>1</sup> |
| da        | 3 <i>x</i> | XX        | Change to SVOL was received from RCU, COPY -> SMPL | DKC<br>environment | SERVICE                   | Yes                         |
| da        | 4 <i>x</i> | xx        | Change to SVOL was received from RCU, PAIR -> SMPL | DKC environment    | SERVICE                   | Yes                         |
| da        | 5 <i>x</i> | XX        | Change to SVOL was received from RCU, DELETING END | DKC environment    | SERVICE                   | Yes                         |
| da        | 6 <i>x</i> | XX        | Change to SVOL was received from RCU, HOLD -> SMPL | DKC environment    | SERVICE                   | Yes                         |
| dc        | 0 <i>x</i> | XX        | Pair suspend(RIO path closed)                      | DKC environment    | SERIOUS                   | Yes                         |
| dc        | 1 <i>x</i> | XX        | Pair suspend(M-VOL error)                          | DKC<br>environment | SERIOUS                   | Yes                         |
| dc        | 2 <i>x</i> | XX        | Pair suspend(R-VOL error)                          | DKC<br>environment | SERIOUS                   | Yes                         |
| dc        | 4 <i>x</i> | XX        | Pair suspend(Suspend report)                       | DKC environment    | SERIOUS                   | Yes                         |
| dc        | 5 <i>x</i> | XX        | Pair suspend(Simplex report)                       | DKC<br>environment | SERIOUS                   | Yes                         |
| dc        | 6 <i>x</i> | XX        | Pair suspend(Communication error at RCU)           | DKC<br>environment | SERIOUS                   | Yes                         |
| dc        | 7 <i>x</i> | xx        | Pair suspend(Error detected at RCU)                | DKC<br>environment | SERIOUS                   | Yes                         |
| dc        | 8 <i>x</i> | XX        | Pair suspend(MCU P/S OFF)                          | DKC<br>environment | SERVICE                   | Yes                         |
| dc        | 9 <i>x</i> | XX        | Pair suspend(Delta volume error)                   | DKC<br>environment | SERIOUS                   | Yes                         |
| dc        | ax         | XX        | Pair suspend(Spread by error of another affiliate) | DKC<br>environment | SERIOUS                   | Yes                         |
| dc        | e0         | XX        | UR M-JNL Meta overflow warning                     | DKC<br>environment | MODERATE                  | Yes                         |
| dc        | e1         | xx        | UR M-JNL Data overflow warning                     | DKC<br>environment | MODERATE                  | Yes                         |
| dc        | e2         | XX        | UR R-JNL Meta overflow warning                     | DKC<br>environment | MODERATE                  | Yes                         |
| dc        | e3         | xx        | UR R-JNL Data overflow warning                     | DKC<br>environment | MODERATE                  | Yes                         |
| dc        | f0         | xx        | HUR read JNL was interrupted for 1 minute (at MCU) | DKC<br>environment | MODERATE                  | Yes                         |
| dc        | f1         | xx        | HUR read JNL was interrupted for 5 minute (at MCU) | DKC<br>environment | SERIOUS                   | Yes                         |
| dc        | f2         | xx        | HUR read JNL was interrupted for 1 minute (at RCU) | DKC<br>environment | MODERATE                  | Yes                         |
| dc        | f3         | XX        | HUR read JNL was interrupted for 5 minute (at RCU) | DKC<br>environment | SERIOUS                   | Yes                         |

| Trap      | referenc   | e code     |                                                                                                    |                             |                           |                             |
|-----------|------------|------------|----------------------------------------------------------------------------------------------------|-----------------------------|---------------------------|-----------------------------|
| SIM<br>22 | SIM<br>23  | SIM<br>13  | Description                                                                                        | Section                     | Alert level<br>(Severity) | Host<br>report <sup>1</sup> |
| dc        | f4         | XX         | URxUR M-JNL Meta full Warning                                                                      | DKC<br>environment          | MODERATE                  | Yes                         |
| dc        | f5         | XX         | URxUR M-JNL Data full Warning                                                                      | DKC<br>environment          | MODERATE                  | Yes                         |
| dd        | 0 <i>x</i> | XX         | GAD for this volume was suspended (Due to an unrecoverable failure on the remote copy connections) | Failure with paired volumes | SERIOUS                   | Yes                         |
| dd        | 1 <i>x</i> | XX         | GAD for this volume was suspended (Due to a failure on the volume)                                 | Failure with paired volumes | SERIOUS                   | Yes                         |
| dd        | 2 <i>x</i> | XX         | GAD for this volume was suspended (Due to an internal error condition detected)                    | Failure with paired volumes | SERIOUS                   | Yes                         |
| dd        | 3 <i>x</i> | XX         | Status of the P-VOL was not consistent with the S-VOL                                              | Failure with paired volumes | SERIOUS                   | Yes                         |
| de        | e0         | XX         | Quorum Disk Restore                                                                                | Drive                       | SERVICE                   | Yes                         |
| de        | f0         | XX         | Quorum Disk Blocked                                                                                | Drive                       | SERIOUS                   | Yes                         |
| df        | 6 <i>x</i> | XX         | Drive port temporary error(Drive path: Boundary 0) <sup>2</sup>                                    | Drive                       | SERVICE                   | Yes                         |
| df        | 7 <i>x</i> | XX         | Drive port temporary error(Drive path: Boundary 1) <sup>2</sup>                                    | Drive                       | SERVICE                   | Yes                         |
| df        | 8 <i>x</i> | XX         | Drive port blockade(Drive path:<br>Boundary 0) <sup>2</sup>                                        | Drive                       | MODERATE                  | Yes                         |
| df        | 9 <i>x</i> | XX         | Drive port blockade(Drive path:<br>Boundary 1) <sup>2</sup>                                        | Drive                       | MODERATE                  | Yes                         |
| df        | ax         | XX         | LDEV blockade(Path 0 / Drive port blockade) <sup>2</sup>                                           | Drive                       | SERIOUS                   | Yes                         |
| df        | bx         | XX         | LDEV blockade(Path 1 / Drive port blockade) <sup>2</sup>                                           | Drive                       | SERIOUS                   | Yes                         |
| df        | сх         | XX         | Drive Link Rate Abnormality (Path 0) <sup>2</sup>                                                  | Drive                       | SERVICE                   | Yes                         |
| df        | dx         | XX         | Drive Link Rate Abnormality (Path 1) <sup>2</sup>                                                  | Drive                       | SERVICE                   | Yes                         |
| df        | fx         | XX         | Response late Drive <sup>2</sup>                                                                   | Drive                       | SERVICE                   | Yes                         |
| e0        | 00         | 0 <i>x</i> | Unified Hypervisor failure (S/W failure)                                                           | DKC<br>environment          | SERIOUS                   | No                          |
| e0        | 01         | x2         | NASFW failure (Unified Hypervisor failure)                                                         | DKC<br>environment          | SERIOUS                   | No                          |
| e0        | 02         | 0 <i>x</i> | Hypervisor Network Module failure                                                                  | DKC<br>environment          | MODERATE                  | No                          |
| e0        | 04         | 0 <i>x</i> | NASFW persistent failure                                                                           | DKC<br>environment          | SERIOUS                   | No                          |

| Trap r    | Trap reference code |            |                                                              |                    |                           |                             |
|-----------|---------------------|------------|--------------------------------------------------------------|--------------------|---------------------------|-----------------------------|
| SIM<br>22 | SIM<br>23           | SIM<br>13  | Description                                                  | Section            | Alert level<br>(Severity) | Host<br>report <sup>1</sup> |
| e0        | 05                  | x2         | NASFW failure (S/W failure)                                  | DKC<br>environment | SERIOUS                   | No                          |
| e0        | 06                  | 0 <i>x</i> | Unified Hypervisor partial failure (S/W failure)             | DKC<br>environment | SERIOUS                   | No                          |
| e0        | 07                  | x2         | NASFW boot failure (MBR corruption)                          | DKC<br>environment | SERIOUS                   | No                          |
| e0        | 08                  | x2         | Unified Hypervisor failure (Boot disk access error)          | DKC<br>environment | SERIOUS                   | No                          |
| e0        | 09                  | 0 <i>x</i> | NASFW boot failure (S/W failure)                             | DKC<br>environment | SERIOUS                   | No                          |
| ef        | 0 <i>x</i>          | xx         | Drive blockade (drive)(with redundancy) <sup>2</sup>         | Drive              | SERIOUS                   | Yes                         |
| ef        | 1 <i>x</i>          | XX         | Drive blockade (drive)(without redundancy) <sup>2</sup>      | Drive              | SERIOUS                   | Yes                         |
| ef        | 2 <i>x</i>          | xx         | Drive blockade(Effect of Drive Copy normal end) <sup>2</sup> |                    |                           | Yes                         |
| ef        | 4 <i>x</i>          | XX         | Pinned slot                                                  | Drive              | MODERATE                  | Yes                         |
| ef        | 5 <i>x</i>          | XX         | External VOL Write Error                                     | Drive              | MODERATE                  | Yes                         |
| ef        | 9 <i>x</i>          | xx         | LDEV blockade (Effect of drive blockade) <sup>2</sup>        | Drive              | SERIOUS                   | Yes                         |
| ef        | ax                  | XX         | Drive temporary error <sup>2</sup>                           | Drive              | SERVICE                   | Yes                         |
| ef        | CX                  | XX         | Correction access occurred <sup>2</sup>                      | Drive              | SERIOUS                   | Yes                         |
| ef        | d0                  | 00         | External storage system connection device blockade           | Drive              | SERIOUS                   | Yes                         |
| ef        | e <i>x</i>          | xx         | Reboot stopped due to much write pending data                | Drive              | SERVICE                   | Yes                         |
| ef        | fc                  | xx         | PCI cable connection error                                   | DKC environment    | MODERATE                  | Yes                         |
| ef        | fd                  | XX         | Expander failure                                             | DKC environment    | SERIOUS                   | Yes                         |
| ef        | fe                  | XX         | UNIT connection error                                        | DKC environment    | MODERATE                  | Yes                         |
| fe        | 00                  | 00         | Cache battery is being charged                               | Cache              | SERIOUS                   | Yes                         |
| fe        | 01                  | 00         | End of Cache Write Through                                   | Cache              | SERVICE                   | Yes                         |
| fe        | 02                  | 00         | Start of Cache Write Through                                 | Cache              | MODERATE                  | Yes                         |
| fe        | 03                  | 0 <i>x</i> | CFM type error or CFM shortage                               | Cache              | SERIOUS                   | Yes                         |
| fe        | 04                  | 0 <i>x</i> | Mounting Battery shortage                                    | Battery            | SERIOUS                   | Yes                         |
| ff        | 21                  | xx         | LANB blocking                                                | DKC<br>environment | MODERATE                  | Yes                         |
| ff        | 4 <i>x</i>          | XX         | Pinned slot                                                  | Cache              | MODERATE                  | Yes                         |
| ff        | 5 <i>x</i>          | XX         | External VOL Read Error                                      | Drive              | MODERATE                  | Yes                         |

| Trap      | eferenc   | e code     |                                                    |                    |                           |                             |
|-----------|-----------|------------|----------------------------------------------------|--------------------|---------------------------|-----------------------------|
| SIM<br>22 | SIM<br>23 | SIM<br>13  | Description                                        | Section            | Alert level<br>(Severity) | Host<br>report <sup>1</sup> |
| ff        | c3        | 0 <i>x</i> | Cache Package Blockade Processing end              | Cache              | SERVICE                   | Yes                         |
| ff        | сс        | xy         | CFM patrol check error                             | Cache              | MODERATE                  | Yes                         |
| ff        | cd        | 0 <i>x</i> | Area is volatilized                                | Cache              | SERVICE                   | Yes                         |
| ff        | cf        | XX         | Module group is volatilized                        | Cache              | SERVICE                   | Yes                         |
| ff        | d4        | 00         | Hard implementation out of the definition          | DKC<br>environment | MODERATE                  | Yes                         |
| ff        | e2        | 0 <i>x</i> | SM area blocking                                   | SM                 | SERIOUS                   | Yes                         |
| ff        | e4        | 0 <i>x</i> | Replace failed                                     | SM                 | SERIOUS                   | Yes                         |
| ff        | e7        | 00         | Shared memory is volatiled                         | SM                 | SERIOUS                   | Yes                         |
| ff        | e8        | 00         | Definition/Installation mismatch                   | Cache              | ACUTE                     | Yes                         |
| ff        | ea        | 0 <i>x</i> | Recovery of area blocked temporarily was completed | SM                 | SERVICE                   | Yes                         |
| ff        | ee        | 0 <i>x</i> | Area temporary blocking                            | SM                 | SERVICE                   | Yes                         |
| ff        | ef        | 00         | Rebooted without volatilization                    | SM                 | SERVICE                   | Yes                         |
| ff        | f0        | XX         | Cache correctable error                            | Cache              | SERVICE                   | Yes                         |
| ff        | f4        | 00         | Area blocking                                      | Cache              | SERIOUS                   | Yes                         |
| ff        | f5        | 0 <i>x</i> | Both area failed                                   | Cache              | MODERATE                  | Yes                         |
| ff        | f7        | XX         | GUM blocking                                       | DKC<br>environment | MODERATE                  | Yes                         |
| ff        | f9        | 0 <i>x</i> | Replace failed                                     | Cache              | SERVICE                   | Yes                         |
| ff        | fa        | XX         | Battery warning                                    | Battery            | MODERATE                  | Yes                         |
| ff        | fe        | XX         | Warning for forcible volatile mode                 | DKC<br>environment | MODERATE                  | Yes                         |

#### Legend

- Yes: This SIM performs the host report.
- No: This SIM does not perform the host report.
- x: A hexadecimal number from 0 to f.
- 1. If you select All for Notification Alert in the **Set Up Alert Notifications** window, the SNMP agent reports all SIMs. If you select Host Report, the SNMP agent reports only SIMs that perform the host report.
- 2. xxx: The right-hand digit of SIM 23 and both digits of SIM 13 can be converted to the number of the drive box and drive where the error occurred. For details, see <a href="Obtaining drive box and drive numbers on page 60">Obtaining drive box and drive numbers on page 60</a>.
- 3. "Recovered from ENC temporary failure successfully" (cf14xx) indicates that "SAS PORT BLOCK" (cf12xx) occurred due to a temporary failure of ENC at the location indicated by the SAS-PORT number (xx) was recovered automatically. Therefore, no action by service personnel is required. However, if the SAS-PORT number indicated by SAS PORT BLOCK (cf12xx) is different from the one in cf14xx, action must be taken by service personnel.

# **Obtaining drive box and drive numbers**

For certain trap reference codes, the right-hand digit of SIM 23 and both digits of SIM 13 form a three-digit hexadecimal number that can be converted to the number of the drive box and drive where the error occurred.

#### **Procedure**

- 1. Combine the right-hand digit of SIM 23 and both digits of SIM 13 form a three-digit hexadecimal number.
- 2. Convert the number in step 1 to decimal. For example, A9E in hexadecimal is 2,718 in decimal.
- 3. Divide the the number in step 2 by 64. The quotient is the drive box number and the remainder is the drive number.

  For example, 2,718 / 64 = 42 with a remainder of 30. Therefore, The drive box number is 42 and the drive number is 30.

## **Examples**

The following table provides examples of trap reference codes and their corresponding drive box and drive numbers.

| Hexadecimal | Decimal | Decimal value / | 64        | Drive box | Drive number |
|-------------|---------|-----------------|-----------|-----------|--------------|
| trap value  | value   | Quotient        | Remainder | number    | Drive number |
| A9E         | 2,718   | 42              | 30        | DB-42     | HDD42-30     |
| 436         | 1,078   | 16              | 54        | DB-16     | HDD16-54     |
| BFB         | 3,067   | 47              | 59        | DB-47     | HDD47-59     |

# **Troubleshooting**

This chapter provides troubleshooting information for the Hitachi SNMP Agent.

- ☐ Getting help
- □ Solving SNMP problems

# **Getting help**

If you have difficulty with any of the procedures included in this document, or if a procedure does not provide the answer or results you expect, please contact customer support.

See <a href="https://hdssupport.hds.com">https://hdssupport.hds.com</a> for more details.

# **Solving SNMP problems**

This topic describes some problems that can occur with SNMP.

| Problem                                                                                         | Causes and solutions                                                                                                    |
|-------------------------------------------------------------------------------------------------|----------------------------------------------------------------------------------------------------|
| Information cannot be received by GET REQUEST, GETNEXT REQUEST, and GETBULK REQUEST operations. | Causes:  An SNMP Manager IP address and community or user have not been added.  GUM failure occurred.  A network environment error occurred.                                                                                                    |
|                                                                                                 | Solutions:  Add an IP address and community or user. (See Adding request authentication for SNMP v1 and v2c on page 26 or Adding request authentication for SNMP v3 on page 27.)  Restore GUM.  Contact your network administrator.                                                                                      |
| Trap cannot be received.                                                                        | Causes:  • An SNMP Manager IP address and community or user have not been added.  • GUM failure occurred.  • A network environment error occurred.                                                                                                    |
|                                                                                                 | <ul> <li>Solutions:</li> <li>Add an IP address and community or user.         (See Adding trap notification for SNMP v1         and v2c on page 20 or Adding trap         notification for SNMP v3 on page 22.)</li> <li>Enable a license.</li> <li>Restore GUM.</li> <li>Contact your network administrator.</li> </ul> |

# **Glossary**

# C

## community name

An SNMP entity in which up to 32 names and up to 32 IP addresses can be registered.

# E

#### extension trap

An error message generated by a third-party node and sent to the SNMP agent.

## F

#### failure trap

An error message that indicates a problem within a managed node.

## I

#### IPv4

Internet Protocol, Version 4

#### IPv6

Internet Protocol, Version 6

# M

## managed device

A network node on which the SNMP Agent software is installed. Using the agent, managed devices exchange node-specific information with the SNMP management software.

Glossary 63

#### managed node

See managed device.

## management information base (MIB)

A virtual database of objects that can be monitored by a network management system. SNMP uses standardized MIBs that allow any SNMPbased tool to monitor any device defined by a MIB file.

#### **MIB**

See management information base.

# S

#### Simple Network Management Protocol (SNMP)

An industry-standard protocol that is used to manage and monitor network-attached devices for conditions that warrant administrative attention. The devices can include disk devices, routers, and hubs. SNMP uses Simple Gateway Management Protocol (SGMP) to manage TCP/IP gateways.

#### **SNMP**

See Simple Network Management Protocol.

## **SNMP Agent**

Software that is installed on the maintenance utility and responds to queries from SNMP Manager.

#### **SNMP Manager**

Software that is installed on the network management station that collects and manages information from SNMP agents installed in the managed devices on the network.

#### **SNMP** trap

An event generated by an SNMP agent from the managed resource that communicates an event, such as an error or failure.

# U

#### **UDP**

See user datagram protocol.

# user datagram protocol (UDP) Software that requests data regarding the status of a managed node.

Glossary 65

| 66 | Glossary                                                                        |   |
|----|---------------------------------------------------------------------------------|---|
|    | Hitachi SNMP Agent User Guide for Virtual Storage Platform Gx00 and Fx00 Models | _ |
|    |                                                                                 |   |
|    |                                                                                 |   |

# **Index**

| A | access mode MIB 36 adding request authentication for SNMP v1 and v2c 26 request authentication for SNMP v3 27 trap notification for SNMP v1 and v2c 20 trap notification for SNMP v3 22 alerts |   | errors REQUEST operation 16 SNMP Agent, reported by 16 extension trap supported types 34 extension traps protocol data unit 34                 |
|---|----------------------------------------------------------------------------------------------------|---|----------------------------------------------------------------------------------------------------|
| С | editing settings 20<br>architecture<br>SNMP environment 13                                                                                                    | F | failure<br>SNMP trap reference codes 46<br>trap report 34                                                                                      |
| _ | changing request authentication for SNMP v1 and v2c 29 request authentication for SNMP v3 30 trap notification for SNMP v1 and v2c 23 trap notification for SNMP v3 24 codes                   | Н | help<br>getting support 62                                                                                                    |
|   | SNMP failure trap reference 46 cold trap function, troubleshooting 62 components storage system 16 configuration extension MIB 38                                                              | Ι | interaction<br>SNMP Manager and SNMP Agent 12<br>introduction 11                                                                               |
|   | SNMP Agent 13<br>configuring<br>alert settings 20                                                                                                    | M | Management Information Base<br>overview 13<br>MIB<br>access mode 36                                                                            |
| D | definition files, trouble inputting 62 deleting SNMP request authentication 31 SNMP trap notification 25                                                                                       |   | configuration MIB 36 extension configuration 38 extension specifications 38 mounting specifications 37 object identifier system 36 overview 13 |
| E | editing alert settings 20 environment SNMP 13                                                                                                    |   | raidExMibAgentVersion 40<br>raidExMibDkcCount 40<br>raidExMibDKCHWTable 41<br>raidExMibDKUHWTable 42<br>raidExMibName 40                       |

67

|   | raidExMibRaidListTable 40 raidExMibTrapListTable 43 raidExMibVersion 40 supported types 35 MIB definition files, trouble inputting 62 mounting MIB specifications 37 system groups 37 | failure trap reference codes 46 interaction of manager and agent 12 overview 12 traps 14, 15 SNMP Agent configuration 13 environment 13 errors reported 16 operations, types of 15 overview 14 traps 15 |
|---|----------------------------------------------------------------------------------------------------|----------------------------------------------------------------------------------------------------|
| 0 | objects                                                                                                    | SNMP Manager                                                                                                    |
|   | identifier system 36                                                                                                    | components, status of 16<br>environment 13                                                                                                    |
|   | operations REQUEST 16                                                                                                    | overview 12                                                                                                    |
|   | SNMP Agent 15                                                                                                    | status of components 16 specifications                                                                                                    |
|   | overview Management Information Base 13                                                                                                    | extension MIB 38                                                                                                    |
|   | MIB 13<br>Simple Network Management Protocol 12                                                                                                    | MIB mounting 37 status                                                                                                    |
|   | SNMP 12                                                                                                    | storage system components 16 support                                                                                                    |
|   | SNMP Agent 14<br>SNMP Manager 12                                                                                                    | getting help 62                                                                                                    |
|   | SWII Hullager 12                                                                                                    | system groups<br>mounting 37                                                                                                    |
| P |                                                                                                    |                                                                                                    |
| - | PDU 34                                                                                                    | т                                                                                                    |
|   | protocol data unit 34                                                                                                    | testing                                                                                                    |
|   |                                                                                                    | SNMP trap report 32 trap notification                                                                                                    |
| R | raidExMibAgentVersion 40                                                                                                    | deleting 25<br>traps                                                                                                    |
|   | raidExMibDkcCount 40                                                                                                    | failure report 34                                                                                                    |
|   | raidExMibDKCHWTable 41 raidExMibDKUHWTable 42                                                                                                    | SNMP 14<br>SNMP Agent 15                                                                                                    |
|   | raidExMibName 40                                                                                                    | SNMP failure reference codes 46                                                                                                    |
|   | raidExMibRaidListTable 40 raidExMibTrapListTable 43                                                                                                    | SNMP v1 and v2c, adding notification for 20 SNMP v1 and v2c, changing notification for 23                                                                                                    |
|   | raidExMibVersion 40                                                                                                    | SNMP v3, adding notification for 22                                                                                                    |
|   | reports testing, for SNMP traps 32                                                                                                    | SNMP v3, changing notification for 24 supported types 34                                                                                                    |
|   | request authentication deleting 31                                                                                                    | testing, of SNMP trap reports 32 triggers 15                                                                                                    |
|   | requests                                                                                                    | troubleshooting                                                                                                    |
|   | adding authentication for SNMP v1 and v2c 26 adding authentication for SNMP v3 27                                                                                                    | abnormal response to SNMP commands 62 inputting MIB definition files 62                                                                                                    |
|   | changing authentication for SNMP v1 and v2c                                                                                                    | SNMP cold trap function 62                                                                                                    |
|   | 29 changing authentication for SNMP v3 30                                                                                                    | SNMP security function 62                                                                                                    |
|   |                                                                                                    |                                                                                                    |
| S |                                                                                                    |                                                                                                    |
|   | security function, troubleshooting 62 Simple Network Management Protocol                                                                                                    |                                                                                                    |
|   | overview 12                                                                                                    |                                                                                                    |
|   | SNMP architecture 13                                                                                                    |                                                                                                    |
|   | environment 13                                                                                                    |                                                                                                    |

68 Index

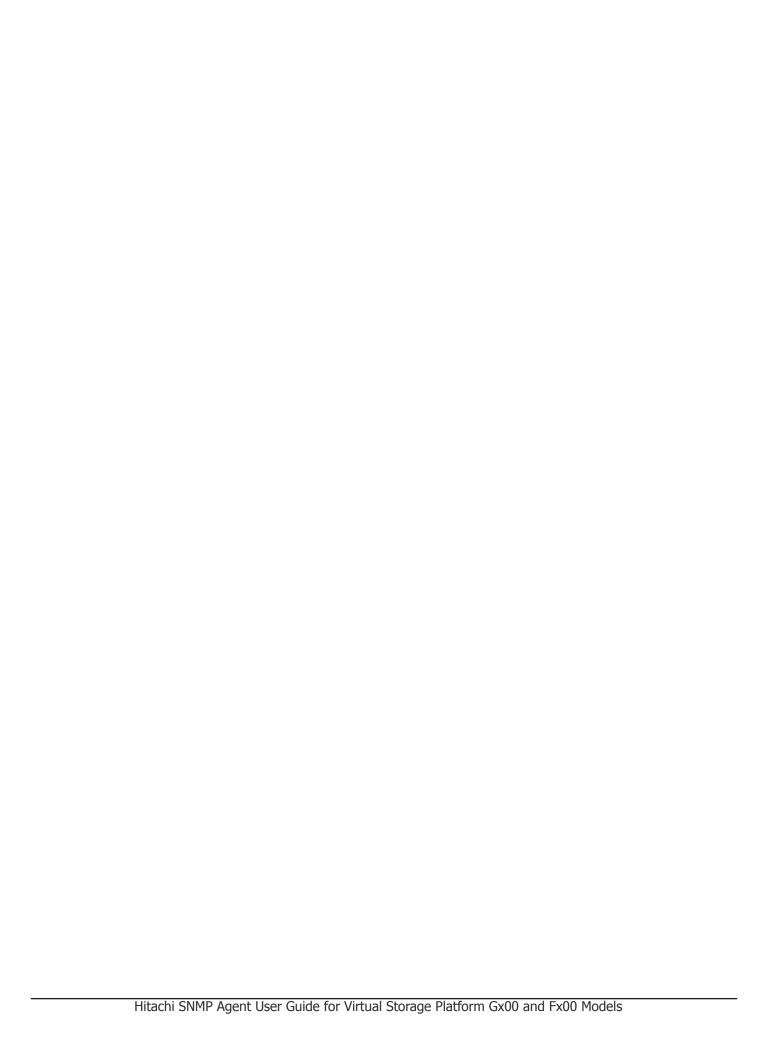

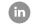

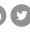

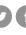

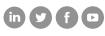